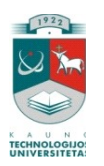

### KAUNO TECHNOLOGIJOS UNIVERSITETAS INFORMATIKOS FAKULTETAS MULTIMEDIJOS INŽINERIJOS KATEDRA

Svetlana Žemgulienė

## **Virtualus mokymasis: tradicinių studijų ir nuotolinio mokymo metodų integracija**

Tiriamasis darbas

Darbo vadovas Doc. dr. Danguolė Rutkauskienė

Kaunas, 2010

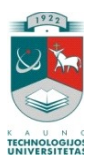

### KAUNO TECHNOLOGIJOS UNIVERSITETAS INFORMATIKOS FAKULTETAS MULTIMEDIJOS INŽINERIJOS KATEDRA

Svetlana Žemgulienė

# **Virtualus mokymasis: tradicinių studijų ir**

**nuotolinio mokymo metodų integracija**

Tiriamasis darbas

Recenzentas Dr. Ramūnas Kubiliūnas

2010-05-31

Vadovas Doc. dr. Danguolė Rutkauskienė

2010-05-31

Atliko IFN 7/2 gr. stud. Svetlana Žemguliene

2010-05-31

Kaunas, 2010

### **TURINYS**

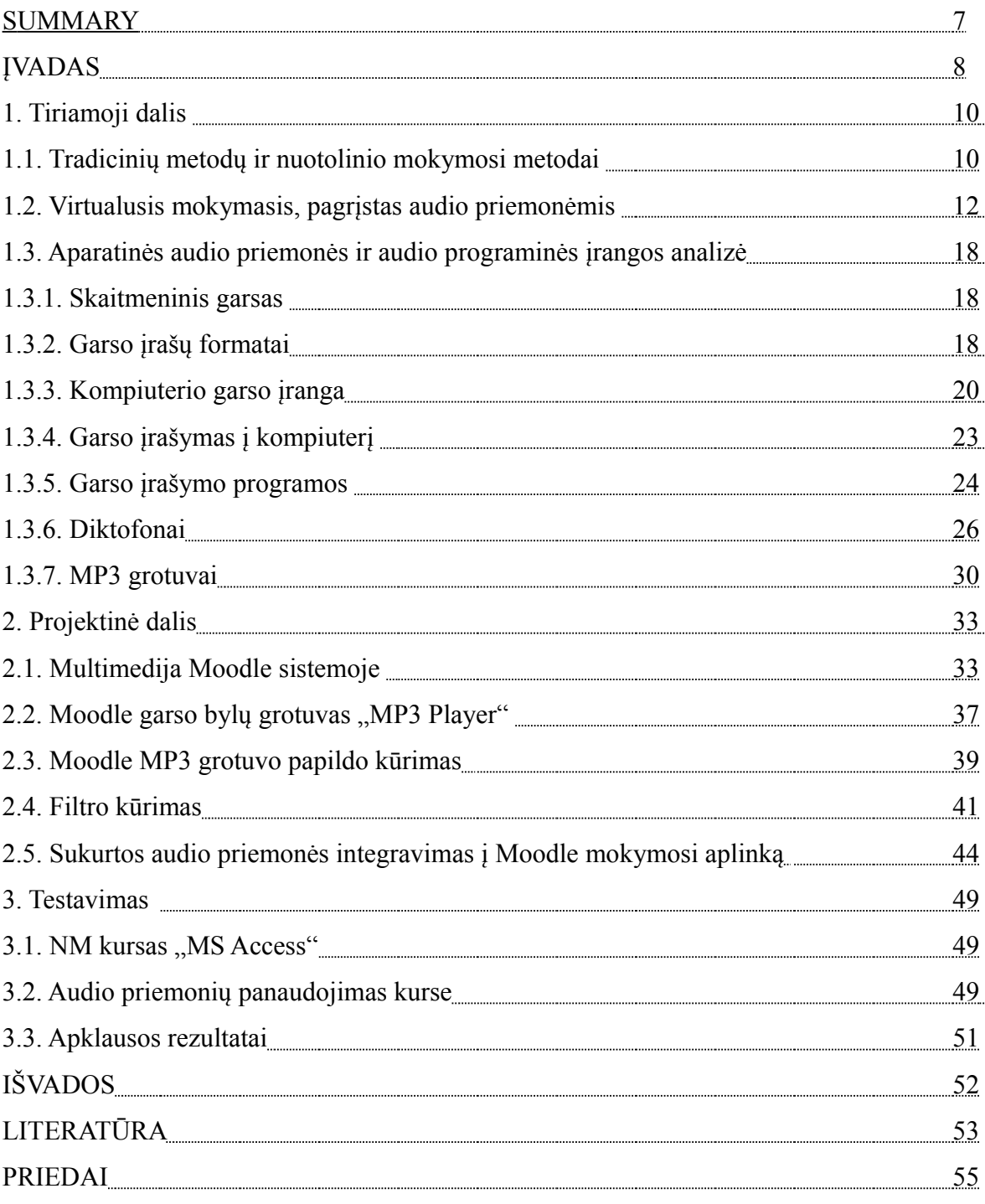

### **LENTELIŲ SĄRAŠAS**

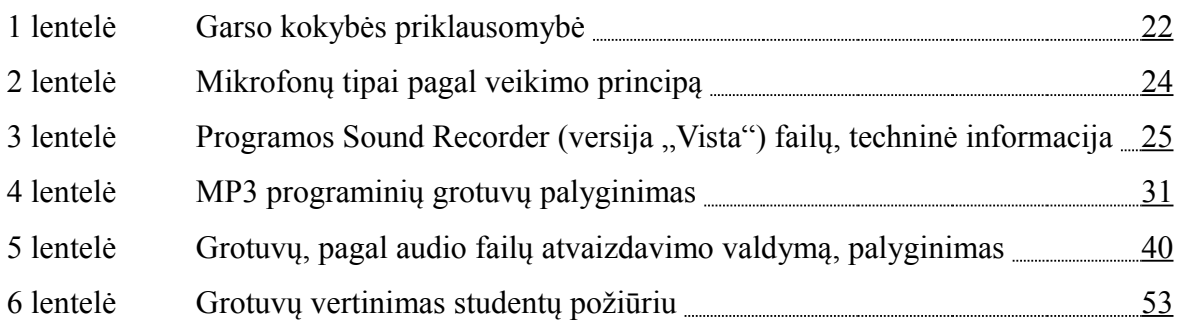

### **PAVEIKSLŲ SĄRAŠAS**

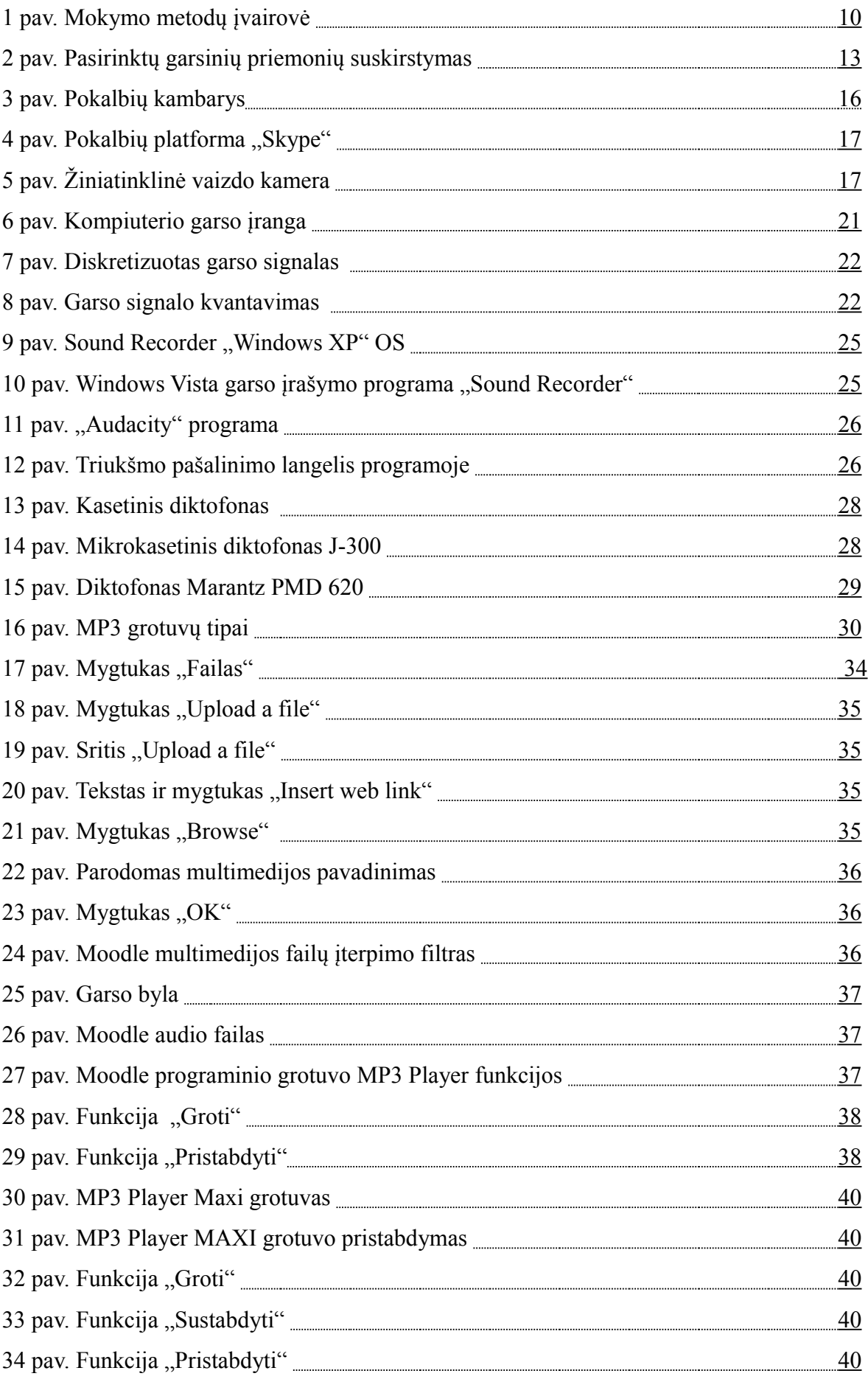

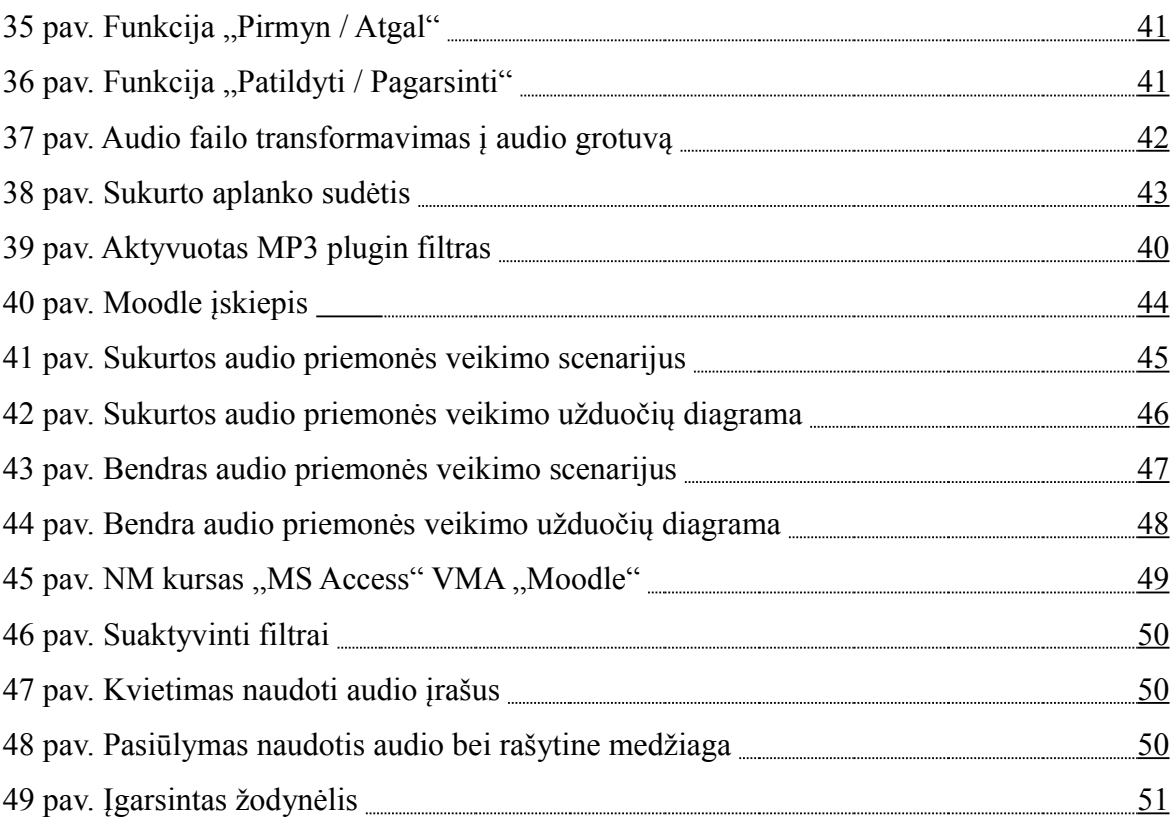

#### **SUMMARY**

### **Virtual learning: The integration of traditional and distance learning methods**

The students nowadays have the innate understanding of the digital society, because they are growing up very rapidly with the development of new information communication technologies. An increasing number of teacher education students choose non-traditional teaching methods and instruments.

In this work deals with audio inputs in the training. Special attention is paid to training in virtual teaching (learning) environment Moodle, which is used to study not only in distance, but also while training in a traditional classroom and auditorium.

Object of research: the integration of traditional teaching methods in distance learning. The purpose of work: to analyze the integration of traditional teaching methods in distance learning and to create more comfortable learning tool for listening audio files in Moodle learning environment.

#### **ĮVADAS**

Šio laikmečio skaitmeninės visuomenės besimokantieji vis mažiau pasitiki tradicinėmis mokymo(si) aplinkomis ir metodais. Jie norėtų mokytis priimdami savarankiškus sprendimus, bendradarbiaudami. Dabartiniai studentai ir mokiniai turi įgimtą skaitmeninės visuomenės suvokimą, nes auga kartu su itin sparčiai plėtojamomis naujomis informacinėmis komunikacinėmis technologijomis. Tobulėjant pasauliui, keičiasi ir švietimo paslaugų vartotojų poreikiai, jų motyvacija, didėja globalus poreikis aukštajam išsilavinimui, atsiranda nauji švietimo paslaugų rinkos dalyviai.

Ugdymo procese taikomos naujausios informacinės technologijos pagerina mokslo ir studijų proceso kokybę, palengvina žinių įsisavinimą. Todėl yra labai svarbu teisingai pasirinkti informatyvias, efektyvias ir vartotojų lūkesčius pateisinančias mokymo priemones, tinkamą mokymosi būdą ir stilių.

Pastaruoju metu vis daugiau pedagogų šalia tradicinių mokymo metodų naudoja inovatyvius, pažangius mokymo metodus, kurie galimi naudojant įvairias mokymosi technologijas. Vienas pažangiausių metodų – tai nuotolinio mokymosi metodas, leidžiantis besimokančiajam savarankiškai pasirinkti mokymosi vietą ir laiką. Šis tradicinėse studijose taikomas mokymo metodas vykdomas naudojant virtualias mokymosi aplinkas. Siekiant efektyvinti virtualų mokymąsi, virtualiose mokymosi aplinkose, kaip ir tradicinėse klasėse bei auditorijose, reikalinga taikyti pažangias modernias mokymosi priemones.

#### **Darbo tikslas:**

Integruoti tradicinių studijų ir nuotolinio mokymo metodus, pagrįstus modernizuotomis audialinėmis priemonėmis, į virtualų mokymąsi.

#### **Tyrimo objektas**

Nuotolinio mokymosi metodai, pagrįsti efektyviu audio priemonių naudojimu.

#### **Uždaviniai:**

- 1. Apžvelgti tradicinių studijų ir nuotolinio mokymosi metodus
- 2. Identifikuoti naudojamus virtualiame mokymesi tradicinių studijų ir nuotolinio mokymo, naudojant audio priemones, metodus, atliekant teorinę analizę.
- 3. Išanalizuoti aparatines *(nešiojamas)* audio priemones ir audio programinę įrangą.
- 4. Ištirti ir įvertinti virtualios mokymosi aplinkos "Moodle" garso atkūrimo priemones.
- 5. Sukurti ir įdiegti modernesnę audio priemonę *(grotuvą)*, efektyvinančią virtualų

mokymąsi.

#### **Tyrimo metodai**

Išskiriu du pagrindinius tyrimo metodus, naudojamus siekiant darbo tikslo:

- mokslinės literatūros analizė;
- lyginamoji analizė.

#### **Rezultatai**

Darbe išanalizuota tradicinių studijų ir nuotolinio mokymosi metodų, pagrįstų audio priemonėmis, integracija į virtualias mokymosi aplinkas. Nagrinėtos virtualiame mokymesi naudojamos audialinės priemonės.

Dėmesys darbe sutelktas į virtualaus mokymosi efektyvinimą, taikant modernias technologijas, kurios buvo parinktos remiantis programinės audio įrangos lyginamąja analize.

Tiriamajame darbe pasiekti konkretūs darbo rezultatai, t.y. ištirtas tradicinių studijų ir mokymo metodų, pagrįstų audio priemonėmis integravimas į virtualų mokymąsi bei sukurtas ir įdiegtas modernesnis Moodle mokymosi aplinkos garso atkūrimo įrankis - grotuvas Player MAXI, kuris sėkmingai integruotas į Klaipėdos universiteto virtualiąją mokymosi aplinką , Moodle", adresu - [http://cs.ku.lt/~avma/temp/.](http://cs.ku.lt/~avma/temp/)

#### **1. TIRIAMOJI DALIS**

Šio laikmečio ugdymo institucijose vis dažniau šalia tradicinių mokymo metodų taikomas nuotolinio mokymosi metodas naudojant virtualias mokymosi aplinkas. Mokymasis nuotoliniu būdu yra patrauklus tuo, kad besimokantiesiems yra suteikiama galimybė mokytis neprisirišant prie laiko ir konkrečios vietos. Studijuojant nuotoliniu būdu, galima įgyti išsilavinimą, kelti profesinę kvalifikaciją bei užsiimti saviugda. Studijoms virtualioje aplinkoje taikant nuotolinio mokymosi metodą, studentai turi turėti kompiuterį su geru internetiniu ryšiu. Tuo tarpu siekdami efektyvinti virtualaus mokymosi procesą, pedagogai ir informacinių technologijų specialistai rūpinasi teisingai parinkti ir taikyti mokymosi metodus bei kurti ir tobulinti mokymosi priemones.

#### **1.1. Tradicinių studijų ir nuotolinio mokymosi metodai**

*Mokymo metodas* **–** tai mokymo būdų visuma. Mokymosi metodo struktūrą sudaro didaktiniai principai, tikslai, priemonės, veiklos būdai ir stiliai (Jovaiša, 1993, p. 116) [30]. Pirmame paveikslėlyje pavaizduota mokymo metodų struktūra:

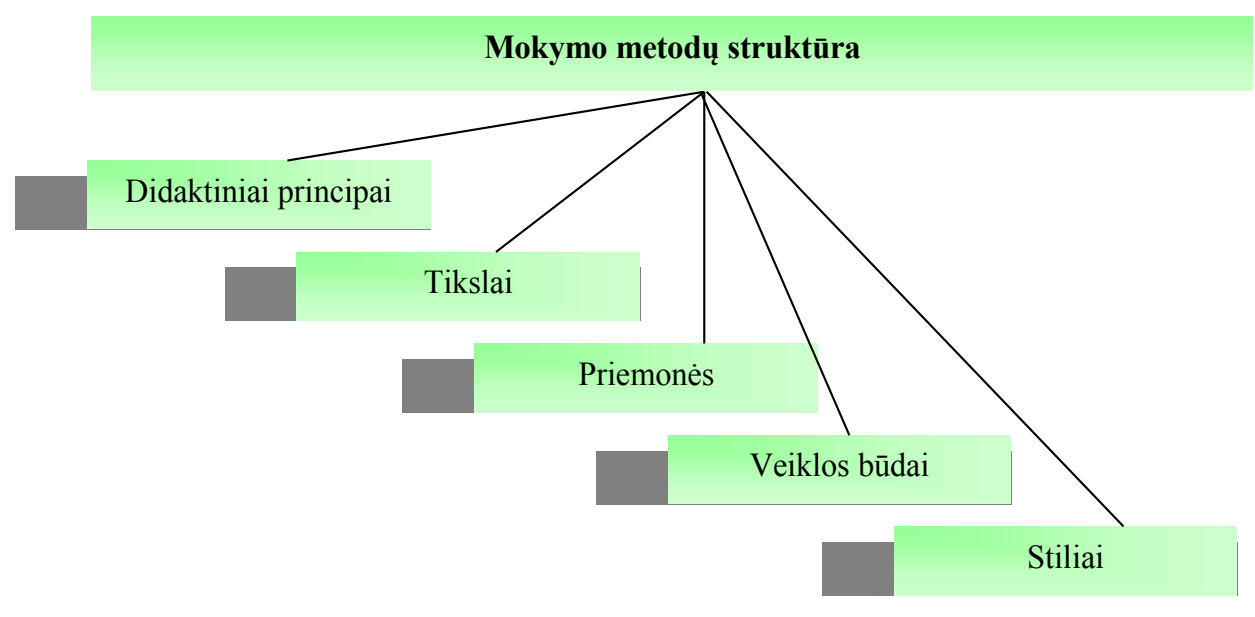

**1 pav. Mokymo metodų struktūra**

Mokymosi metodą galima apibūdinti plačiąja ir siaurąja prasmėmis:

- plačiąja prasme mokymosi metodas – tai veiklos būdų sistema, pagrįsta besimokančiojo poreikiais ir mokymosi dalyko ypatybėmis;

- siaurąja prasme – tai racionalus veikimo būdas, laikomas reikšmingiausiu tam tikroje mokymosi situacijoje ir todėl suteikiantis "vedamąją liniją visam mokymo darbui" (Šalkauskis, 1991, p. 421)".

Metodas pasižymi pasikartojančiais veiksmų modeliais, taikomais dėstant įvairius dalykus. Metodas yra būdingas daugiau nei vienam mokytojui ir yra svarbus išmokimui. (Gage, Berliner, 6). [30]

Mokymo metodai klasifikuojami pagal mokymo informacijos šaltinių pobūdį, mokymo žinių šaltinį, mokinio veiklos pobūdį, bendrą mokytojo ir mokinio veiklą.

Mokymo metodų (būdų) yra daug ir įvairių. Juos rinkdamasis mokytojas atsižvelgia į konkrečius mokymo tikslus. Pagrindiniai mokymo tikslai yra: perteikti informaciją, skatinti kūrybiškumą, formuoti praktinius gebėjimus. [19]

NM kurso kūrėjas/dėstytojas siekdamas nuotolinio mokymosi tikslų, turi sudaryti besimokantiesiems tokias užduotis, kad galima būtų užtikrinti, jog besimokantieji galės organizuoti savo darbą taip, kad:

- užduotis galės atlikti laiku, nors ir nesusitiks su dėstytoju akis į akį,

- bendrauti ir bendradarbiauti su visais NM kurso dalyviais ir nesijausti atskirti,
- pademonstruoti savo atsakingumą tam tikras užduotis atlikdami individualiai,
- priimti kompetentingus sprendimus,
- pateikti savarankišką svarstomų problemų sprendimo būdą,
- parodyti, kad jie įgijo tam tikrų žinių,

- pritaikyti savo žinias atliekant praktines užduotis ir pavedimus.

NM kurso kūrėjas/dėstytojas nustato besimokantiesiems tinkamus darbo metodus ir priemones, atsižvelgdamas į tai, kas jau išmokta, kokia studento kvalifikacija, kokie turimi ištekliai. [31]

Ekspertų nuomone, nuotoliniame mokyme, kaip ir tradiciniame, galima taikyti įvairius mokymo metodus. Pavyzdžiui, Aleksandras Targamadzė ir kt. (1999) siūlo nuotoliniame mokyme derinti *klaidų ir bandymų, aprašomąjį (aiškinimo), demonstracinį ir projektinių užduočių* metodus.

Gricenko ir kt. (2004) nuomone, dažniausiai nuotoliniame mokyme yra naudojami tokie mokymosi metodai:

- 1. Savarankiškas mokymasis, kai besimokantysis studijuoja mokymosi medžiagą nebendraudamas arba mažai bendraudamas su dėstytoju ir bendramoksliais.
- 2. Individualus mokymas ir mokymasis ("vienas su vienu"), kai dėstytojas moko vieną besimokantįjį (pvz., konsultacijos, korepetitoriavimas).
- 3. Mokymas "vienas daugeliui", kai dėstytojas pateikia mokymosi medžiagą grupei besimokančiųjų.
- 4. Metodai, kuriems būdingas visų mokymo/si proceso dalyvių aktyvus dalyvavimas ("daugelis su daugeliu"). Čia dėstytojas nėra vienintelis žinių teikėjas, dalį žinių besimokantieji įgyja bendraudami tarpusavyje.

Mokymo procese siekdamas konkrečių tikslų, mokytojas naudoja įvairias mokymo priemones, įvairiai klasifikuojamas: pagal paskirtį, pagal poveikio žmogaus pojūčiams rūšis, pagal ugdymo proceso funkcijas, pagal veikimo principą. [30]

Atsižvelgiant į šio darbo tikslą, - integruoti tradicinių studijų ir nuotolinio mokymo metodus, pagrįstus modernizuotomis audio priemonėmis, į virtualų mokymąsi, – toliau darbe plačiau bus kalbama apie audialines (girdimąsias) mokymo priemones.

#### **1.2. Virtualusis mokymasis, pagrįstas audio priemonėmis**

*Audialinės* mokymo priemonės – tai mokytojo arba dėstytojo gyvas žodis, magnetofoniniai įrašai, radijas, lingofoninių kabinetų įranga. Girdimomis *(audialinėmis)* mokymo priemonėmis yra perteikiama girdimoji informacija skirta mokymui. Tai gali būti paskaitų garso įrašai, žinutės, užduotys, žodynėliai ir pan. Garso įrašams transliuoti reikalinga speciali technika.

Mokymo procese būna daug situacijų, kai mokymo medžiagos pateikimui arba užduočių atlikimui reikia naudoti garsinę medžiagą. Pvz.: mokantis kalbų, muzikos, eilėraščių ir pan. Tokiam darbui reikia naudoti garso grotuvą. Nuotoliniame mokyme naudojami kompiuteriniai garso grotuvai.

Žmonės tarpusavio bendravime naudoja tiek gyvą, šnekamąją, tiek rašytinę kalbą. Kalba yra pagrindinis ir svarbiausias žmonių bendravimo būdas, tai pagrindinė bendravimo priemonė. Ištarti balsu žodžiai ypač palengvina savarankišką studentų mokymąsi.

Garsinę mokymosi medžiagą patartina naudoti tuomet, kai siekiama perteikti:

§ užsiėmimų įvadus ir trumpas užduočių sąlygas,

§ kartojimo medžiagą ir mokėjimų lavinimui būtinus pratimus,

§ siužetines istorijas,

§ įgarsintas paskaitas, diskusijas ar debatus,

§ įžymių žmonių pasakojimus.

Tačiau nuotolinėse studijose naudojamos garsinės mokymosi medžiagos edukacinės galimybės yra ribotos, nes neužtikrina operatyvaus grįžtamojo ryšio. Tokia mokymosi medžiaga labiau tinka neformaliajam švietimui, nuotolinėms individualioms bei nereguliarioms studijoms. Garsinė mokymosi medžiaga labiau tinka konsultacijoms, seminarams ir konferencijoms. [30]

Profesoriai Ellington H. ir Race Ph. nurodė tris pagrindines garso medžiagos panaudojimo ugdyme kryptis (Ellington, Race, 1994, p. 148-149).

*Garso priemonių naudojimas didelėje grupėje:*

1. Garso įrašai naudojami mokomosios medžiagos iliustravimui (dainos, eilėraščiai, užsienio kalbos įrašai ir pan.).

2. Garso medžiaga – mokymosi šaltinis. Tai gali būti paskaitos, radijo ir kiti garso įrašai, kuriuos galima naudoti besimokančiajam patogiu laiku.

3. Garso medžiaga gali būti naudojama kaip priemonė mokymuisi, pvz.: vykusių diskusijų, interviu įrašai ar pan.

*Garso priemonių naudojimas individualiame mokyme/si:*

1. Garso įrašas naudojamas mokymosi turiniui perteikti.

2. Garso medžiaga atlieka mokymosi valdymo vaidmenį. Pvz.: garso įrašai garsajuostėse, pridedami prie vadovėlių, programų ir pan.

3. Garso medžiaga gali būti naudojama mokymuisi ir mokymosi kokybei užtikrinti,

pvz: garso medžiaga, skirta savarankiškai mokytis užsienio kalbą. Įrašai garsajuostėse, kompaktiniuose diskuose ar kitose laikmenose.

*Garso priemonių naudojimas grupiniame darbe.* Garso įrašas naudojamas mokyme taikant grupinio darbo metodus:

1. informacijos perdavimui grupei, pvz.: užduotis arba užduoties dalis.

2. garso įrašas, nurodantis arba patariantis, kaip atlikti užduotį.

3. kaip priemonė, kurios padedami grupės nariai gali vykdyti interaktyvią veiklą

Pagal (Bates, 1995, p. 138; Moore, Thomson, 1990, p. 83; Targamadzė ir kt., 1999 p.

142) - garsinės priemonės gali būti pasyviosios ir interaktyvios. [30]

Antrame paveikslėlyje grafiškai atvaizduotas kai kurių nuotolinio mokymosi garsinių priemonių suskirstymas į pasyviąsias ir interaktyviąsias:

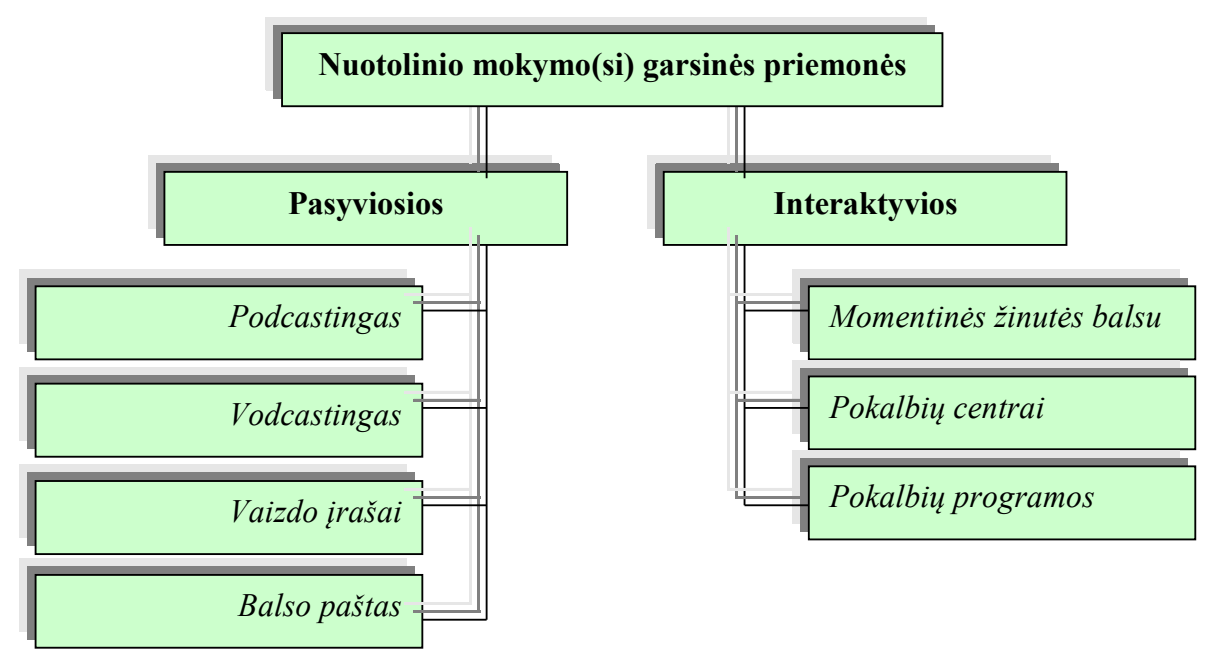

#### **2 pav. Pasirinktų NM garsinių priemonių suskirstymas**

**Pasyviosios priemonės** tinka naudoti vienpusiam didaktiniam ryšiui, tai – radija, garso kasetės, jeigu garso įrašuose nėra interaktyvios informacijos, pvz.: neskatina bendrauti ar pan. Pasyviosios garsinės priemonės naudojamos mokyme taip pat, kaip ir spausdintinė mokymosi medžiaga. Skirtumas tas, kad viena yra skaitoma, o kita – klausoma.

*a.* " *Podcastingas"* (angl. *podcasting*) - tai bylų, pateiktų įvairialypėje terpėje, platinimo internete, naudojant "RSS" arba "Atom syndication" būdas. Visa tai sudaro galimybę vartotojui peržiūrėti bei perklausyti šiuos failus bet kokiu kompiuteriu ar mobilia priemone, pvz., Apple iPod.[21]. Žmogus kuriantis tam tikrą turinį auditorijai (garso ar vaizdo) (angl. *podcast*), yra vadinamas "podcasteriu" (angl. *podcaster*). Yra ir kitų būdų, kaip būtų galima platinti įvairialypės terpės failus internete, tačiau "podcastingas" pasižymi tam tikromis specialiomis savybėmis, kaip pavyzdžiui – "syndication" technologijos naudojimas. Tai reiškia, kad žmonės gali užsiprenumeruoti *podcastus* kuriančią svetainę, ir jie bus automatiškai informuojami, kai tik joje atsiras naujas *podcastas*, t.y. garso ar vaizdo įrašas. Kita naudinga *podcast* savybė – naudojami atviri standartai, tokie kaip MPEG3. Tai reiškia, jog dauguma prietaisų rūšių gali juos groti. Naudojama tiek nemokama, tiek ir komercinė programinė įranga, kuri yra skirta *podcastams* kurti bei groti. Todėl galima pasirinkti, kaip panaudoti šią technologiją savo mokymo aplinkoje. [22]

*b.* "*Vodcastingas*" - tai internete platinamas vaizdo failas. "Vodcastingu" (angl. *vodcasting*) yra vadinamas vaizdo bylų platinimas internete [\[http://en.wikipedia.org/](http://en.wikipedia.org/wiki/Vodcast) [wiki/Vodcast\]](http://en.wikipedia.org/wiki/Vodcast) . Jis sukuriamas sudėtingiau nei *podcastas.* Daug žmonių naudoja *podcastus* ir *vodcastus* savo mokymo aplinkoje. Kadangi tai yra susiję su įvairialype terpe, ypač tinka naudoti užsienio kalbų mokyme. Naudodamas paprastą mp3 grotuvą, kuris turi įrašymo funkciją, dėstytojas gali paprašyti savo studentų įrašyti savo kalbą ir pateikti skaitmeninį garso įrašą vertinimui arba darbui grupėse su kitais studentais. [13]

*c.* " *Video podcast" (Vaizdo įrašai)*. Šis terminas (trumpiniai *vidcast* arba *vodcast)* yra naudojamas tiesiogiai siunčiamo kliento užsakyto (angl. *video on demand*) vaizdo failo, naudojant Atom ar RSS formatą, tiekimui apibrėžti. Terminas buvo sukurtas specialiai vaizdinės medžiagos siuntimui. Jis kilo iš paprastai garsinio *podcasto* ir yra susijęs su vaizdinės medžiagos platinimu. RSS kanalas yra naudojamas kaip netiesinis (angl. *Non-linear*) TV kanalas. Jį vartotojai gali prenumeruoti, naudodami personalinį kompiuterį, televizorių, vaizdo keitiklius / priedėlius (angl. *Set-top box*), *Media Center* arba mobilų multimedijos įrenginį. Iš žiniatinklio serverio vaizdo *podcastas* gali būti siunčiamas bylos arba srauto pavidalu. Kiekvienas šių būdų turi ir savo privalumų, ir trūkumų. Išankstinis pilno vaizdo *podcasto* parsisiuntimas suteikia vartotojui galimybę pasileisti vaizdo *podcastus* atjungties būsenoje (angl. *offline*), pvz. naudojantis nešiojamu medijos leistuvu. Siuntimas srautu leidžia ieškoti (praleidžiant tam tikras bylos dalis), neparsisiunčiant viso vaizdo *podcasto*. Tai duoda geresnius statistinius duomenis ir mažesnius siuntimo spartos kaštus serveriams; tačiau peržiūrėdami įrašą vartotojai gali susidurti su pauzėmis, kurias sukelia lėtas perkėlimo greitis. *Podcastingo* klientas gali naudotis atskiru arba integruotu leistuvu. Programa "*iTunes"* gali būti integruotojo leistuvo pavyzdžiu. Tai yra neįprastas tinklalapio naujienų kanalų agregato pavyzdys, kuris yra pridedamas prie medijos leistuvo. [12]

- *d. Balso paštas* (angl. *Voicemail, voice mail*, arba *VMS*) (kartais dar vadinamas *messagebank*) yra centralizuota sistema, tvarkanti didelei žmonių grupei skirtus telefoninius pranešimus. Savo paprasčiausia forma ji atlieka autoatsakiklio funkcijas. Sąveikai su vartotoju yra naudojamas standartinis telefono ragelis. Balso pašto sistema yra centralizuota bei kompiuterizuota, tai nėra prie pavienio telefono esanti įranga. Balso pašto sistemos yra daug sudėtingesnės nei autoatsakikliai, kadangi jos gali:
	- vienu metu atsiliepti į daug telefono skambučių,
	- laikyti / saugoti gaunamus balso pranešimus asmeninėse pašto dėžutėse, susietose su to vartotojo telefono numeriu,
	- suteikti vartotojams galimybę persiųsti gautus pranešimus į kitą balso pašto dėžutę,
	- siųsti pranešimus į vieną ar daugiau kito vartotojo pašto dėžučių,
	- prie persiunčiamo pranešimo pridėti prisistatymą balsu,
	- irašyti balso pranešimus, kuriuos planuojama išsiųsti vėliau, į atminti,
	- paskambinti į telefoną arba pranešimų gaviklį ir informuoti vartotoją, kad jo pašto dėžutėje yra gautas naujas pranešimas,
	- nukreipti skambinančiuosius į kitą telefono numerį norint gauti asmeninę pagalbą,
	- skirtingiems vartotojams groti skirtingus pasveikinimus.

Balso pašto pranešimai yra saugomi kietojo disko skaitikliuose, terpėje, kurioje paprastai kompiuteriuose yra laikomos kitos duomenų formos. Pranešimai yra įrašomi skaitmeniu būdu ir atkuria natūralų žmogaus balsą, panašiai kaip muzika įrašoma į CD. Norėdamas gauti šiuos pranešimus, vartotojas turi iš bet kurio telefono paskambinti į sistemą, prisijungti prie jos naudodamas jutiklinius tonus ir tuojau pat gauti savo pranešimus. Vienu metu toje pačioje balso pašto sistemoje daug vartotojų gali gauti ir laikyti pranešimus.

Daug balso pašto sistemų siūlo automatizuoto patarnautojo paslaugą, kuri sujungia skambinantįjį su "pagrindiniu" tarnybiniu numeriu, kad skambinantysis galėtų pasinaudoti telefonų abonentų knygos paslaugomis arba nukreipti skambutį į įvairias vietas, tokias kaip konkretus skyrius, papildomas telefono numeris, arba balso pašto dėžutėje esantis

informacinis įrašas, ir t.t.

*e.* ki 2000-ųjų metų balso pašto paslaugas teikė visos telefonines paslaugas teikiančios tiek mobiliojo, tiek ir fiksuotojo ryšio kompanijos. Dabar tiek mobiliojo, tiek ir fiksuotojo ryšio balso paštas išliko toks pats, t.y. jis paprasčiausia atlieka atsiliepimo į telefono skambutį funkciją. Elektroninis paštas tapo vyraujančia pranešimų siuntimo sistema, elektroninio pašto serveriai bei programinė įranga tapo pakankamai patikimi ir beveik visi įstaigų darbuotojai buvo aprūpinti įvairialypės įrangos staliniais kompiuteriais. [2]

**Interaktyviosios priemonės** tinka savarankiškam bendravimui ir bendradarbiavimui per atstumą. Tai telefonu organizuojami pokalbiai arba garso konferencijos.

*a. Momentinės žinutės balsu.* Momentinių žinučių balsu siuntimo etapas prasidėjo, kai internetinių paslaugų tiekėja America Online (AOL) pradėjo vartotojams teikti viešas internetines nemokamo tekstinio "pokalbio" paslaugas. Ji įvedė Internetinio protokolo "dabarties valdymas" (angl. *Presence management*) sąvoką arba sugebėjimą aptikti prietaiso prisijungimą prie interneto ir susisiekti su priėmėjo "prijungties" būkle tam, kad būtų galima apsikeisti žinutėmis realiu laiku. Taip pat atsirado asmeninės "pokalbių bičiulių" adresų knygos, kurios leidžia tiktai tarpusavyje pažįstamiems žmonėms pradėti tekstinius pokalbius realiu laiku. Nuo to laiko dabarties ir momentinės žinutės išaugo į daugiau nei trumpas tekstines žinutes. Dabar galima apsikeisti duomenų bylomis (dokumentais, paveikslėliais) bei bendrauti balsu. [2]

*b. Pokalbių centrai.* Pasidalinti savo patirtimi besimokantieji taip pat gali pokalbių centruose (angl. *chat online*). Čia vartotojas susipažįsta su kitais besimokančiaisiais internete ir gali su jais bendrauti tekstu, kalba bei vaizdu. Pokalbiai gali skatinti realų bendravimą, o jei dar yra pateikiamos ir papildomos užduotys – dalyko mokymąsi. [2]

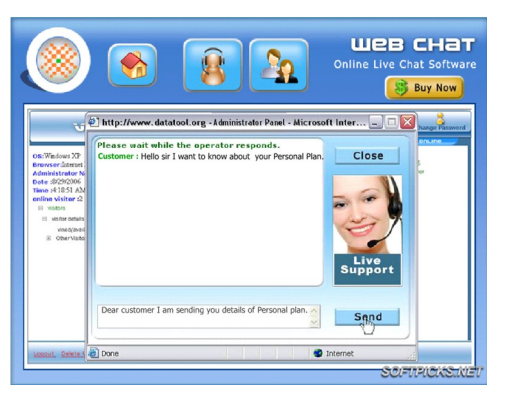

**3 pav. Pokalbių kambarys**

*c. Pokalbių programos.* Viena iš dažniausiai naudojamų pokalbių programų yra *Microsoft Messenger*. *Microsoft Messenger* turi daug naudingų funkcijų, tokių, kaip:

- skambinimas iš kompiuterio į kompiuterį (angl. PC-to-PC Calling),
- vaizdo pokalbiai,
- bendrieji/ mainų aplankai (angl. Sharing Folders),
- adresų knyga. [2]

Kita virtualių pokalbių platforma yra Skype: [www.skype.com.](http://www.skype.com/) "Skypecasts" funkcija leidžia vartotojui dalyvauti realiu laiku vykstančiuose pokalbiuose, kuriuose gali dalyvauti iki 100 dalyvių. [2]

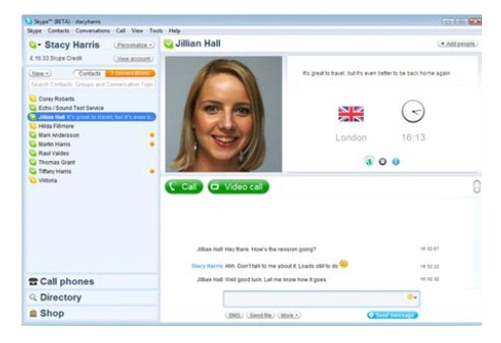

4 pav. Pokalbių platforma "Skype"

*Žiniatinklio vaizdo kameros* (angl. *web camera, webcam*, arba *real camera*) yra dažnai naudojamos tiesioginių internetinių pokalbių metu, bendraujant Microsoft Messenger, Skype ir t.t.

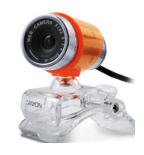

**5 pav. Žiniatinklinė vaizdo kamera**

Žiniatinklio vaizdo kameros yra realaus laiko kamera (paprastai, nors ne visada, vaizdo kamera), kuri persiunčia filmuojamus vaizdus naudojant žiniatinklį, momentines žinutes / pokalbių programas (angl. *Instant messaging*) arba taikant PC vaizdo skambinimą. Internetinės kameros paprastai apima skaitmeninę kamerą, kuri arba nepertraukiamai visą laiką arba reguliariais intervalais parsiunčia / įkelia vaizdus į žiniatinklio serverį. Tai gali būti padaroma prie kompiuterio prijungus kamerą arba tam skirtą aparatinę įrangą. Vaizdo konferencijose naudojamos kameros paprastai yra panašios į mažą kamerą, kuri yra tiesiogiai prijungta prie kompiuterio. Taip pat kartais yra naudojamos ir analoginės kameros (angl. *Analog camera*) (dažnai kažkuo panašios į naudojamas uždarai TV sistemai). Jos yra prijungiamos prie vaizdo keitiklių, o tada tiesiogiai arba netiesiogiai prie Interneto. [2] Naudojant interaktyvias garsines mokomąsias priemones galima susisiekti su žmonėmis, esančiais skirtingose geografinėse vietose. Didelių grupių garso konferencijų organizavimui yra naudojami ne tik telefonai ir jų tinklai, bet ir mikrofonai, garso stiprintuvai ir kt. Garso konferencijos nuotolinėse studijose padeda bendrauti ir bendradarbiauti studijų dalyviams, tačiau turi ir trūkumų: reikalinga speciali įranga, studentai gali išlikti pasyviais. Taip pat reikia

specialaus pranešimų sekos valdymo, negalima perduoti spausdinto teksto bei grafinių vaizdų. [30]

#### **1.3. Aparatinės audio priemonės ir audio programinės įrangos analizė**

#### **1.3.1. Skaitmeninis garsas**

Garsas – vienas iš svarbiausių žmogaus informacijos šaltinių. Garsinė informacija (kalba, muzika, gamtos garsai) yra perteikiama žaidimuose, mokomuosiuose ar enciklopediniuose elektroniniuose leidiniuose, interneto svetainėse. Skaitmeninė technologija ir internetas suteikė naujų garso platinimo galimybių. Tačiau norint pilnai panaudoti garso informaciją kaip daugialypės terpės elementą, būtina kompiuteryje įdiegti atitinkamą garso techninę ir programinę įrangą. [29]

#### **1.3.2. Garso įrašų formatai**

Renkantis garso įrašų formatą reikia atsižvelgti į garso failams keliamus reikalavimus ir jų atkūrimui naudojamo kompiuterio galimybes, todėl patartina laikytis sekančių punktų:

- formatas turi būti plačiai naudojamas;
- garso bylos turi užimti nedaug kompiuterio atminties (tam naudojamas glaudinimas);
- atkuriamas garsas turi būti geros kokybės, t.y. neprarasti kokybės signalų glaudinimo metu;
- kompiuteriui turi būti keliami minimalūs reikalavimai;
- atkūrimo programos turi būti plačiai paplitusios ir laisvai platinamos, o taip pat užimti nedaug kompiuterio atminties.

#### *WAVE formatas*

*WAVE* (plėtinys *.wav*) – plačiausiai paplitęs formatas, naudojamas saugoti garso failams Windows operacinėje sistemoje. Jo pagrindą sudaro *RIFF* (*Resource Interchange File Format*) formatas. WAVE formato įrašų garso kokybė atkuriant gali būti labai aukšta. Kitas šio formato privalumas yra tas, kad jį palaiko daugelis garso atkūrimo, apdorojimo, sintezavimo bei analizės programų – WINAMP, SoriTong, Windows CD Player, CoolEdit, Spectrogram, WinSpec ir pan. Taip pat WAVE formatas nereikalauja didelių kompiuterio resursų – užtenka kompiuterio, kuris tenkintų multimedijos standartą MPC-3 (*Multimedia PC Level 3 Specification*). Deja, šio formato garso bylos yra gana didelės apimties.

*MPEG-1 Layer 3 formatas* 

*MPEG-1 Layer 3 (.mp3)* – vienas iš labiausiai paplitusių muzikinių failų formatų, dažnai vadinamas tiesiog MP3. Ankstesnės jo versijos buvo MPEG-1 Layer 1 ir Layer 2 formatai. MP3 formatas sukurtas įrašyti ir saugoti garsams, besiskiriantiems nuo žmogaus kalbos. Įrašant failus šiuo formatu naudojamas *psichoakustinis* glaudinimo modelis, kai iš

melodijos pašalinami garsai, kurių žmogus negirdi. Todėl MP3 formato įrašai yra gerokai mažesnės apimties nei *WAVe***,** bet jų garso kokybė atkuriant būna prastesnė. Garso kokybei didelę įtaką turi kompiuterio procesorius – kuo jis lėtesnis, tuo didesni gaunami garso iškraipymai.

#### *MIDI formatas*

*MIDI (.mid)* – pažodžiui verčiama kaip muzikos instrumentų skaitmeninė sąsaja (*Musical Instrument Digital Interface*). Yra keli MIDI standarto variantai: General MIDI, General Standart ir Extended General. MIDI standartai reglamentuoja duomenų mainus tarp įvairių firmų muzikinių ir garso sintezatorių. Standartai aprašo muzikos natų ir melodijų protokolą, kuris pradžioje buvo sukurtas norint suderinti tarpusavyje skirtingus muzikinius sintezatorius. Tačiau dabar MIDI formatas plačiai naudojamas žaidimuose ir multimedijoje.

*MIDI* failų duomenys nėra skaitmeninis garsas – tai sutrumpinta skaitmeninė muzikos įrašymo forma. Šie garso failai yra instrukcijų (komandų) rinkinys, pagal kurį sintezatorius atkuria muzikinių instrumentų garsus. Todėl MIDI failai yra labai mažos apimties. Tipinė duomenų seka reikalauja mažiau negu 10 kB vienai garso įrašo minutei. Tarp kitų MIDI formato privalumų galima paminėti muzikos redagavimo paprastumą, galimybę nepriklausomai keisti atkūrimo tempą ir garsų toną. Ši savybė ypač svarbi tokiuose sintezės taikymuose, kaip karaoke, kurios vartotojas pats gali keisti dainos tempą ir tonaciją.

#### *Kiti garso įrašų formatai*

*MOD (.mod)* – muzikinis formatas, kuriuo saugomi skaitmeninio garso pavyzdžiai. Juos galima naudoti kaip šablonus individualioms natoms atkurti. Šio formato failai prasideda garso pavyzdžių rinkiniu, po kurio eina natos ir informacija apie trukmę. Kiekviena nata atkuriama vieno iš pradžioje nurodytų šablonų pagalba. Toks failas nėra didelis ir turi struktūrą, besiremiančią natomis. Tai palengvina jos redagavimą programomis, imituojančiomis tradicinį muzikos įrašymą. Šis formatas, skirtingai nuo MIDI failų, pilnai užduoda garsą, atkuriamą bet kuriuo kompiuteriu.

*Ogg Vorbis* (.*ogg*) – yra naujas garso glaudinimo formatas. Jis yra panašus į \*.mp3, bet su nemokamu, atviru algoritmu ir pilnai atviru kodu. Ogg Vorbis yra populiarus, nemokamas dekoderis, kurio kodavimo kokybė geresnė nei *\*.mp3.* 

*WMA (.wma*) – *Windows* aplinkos formatas. Tai formatas kurį sukūrė ir plėtojo Microsoft.

*Karaoke (.kar)* garso failai nuo MIDI failų skiriasi tuo, kad juose yra papildoma informacija – dainos žodžiai, sinchronizuoti su melodija.

*IFF (.iff, Interchange File Format*) – formatas, pradžioje sukurtas Amiga tipo kompiuteriams. Dabar naudojamas ir kaip kompaktinių plokštelių formatas. Jo struktūra yra labai panaši į RIFF formato struktūrą.

*AIFF (.aiff, Audio Interchange File Format*) – formatas, skirtas pasikeisti muzikiniais duomenimis. Naudojamas Silicon Graphics ir Mac tipų kompiuteriuose. Šis formatas panašus į WAVE formatą, bet, skirtingai nuo jo, leidžia naudoti skaitmeninį garsą ir šablonus. Šio formato bylas gali atverti daugelis programų.

*RealAudio (.ra, .ram)* – formatas, skirtas perduoti garsui internetu realiame laike. Jį sukūrė firma RealNetworks. Atkuriamo garso kokybė geriausiu atveju yra panaši į prastos garso kasetės įrašo kokybę. Norint gauti geresnę kokybę, patartina naudoti **mp3** formatą.

 *AU (.au, .snd)* – garso failų formatas, naudojamas firmos Sun darbo stotyse (*.au*) ir operacinėje sistemoje NeXT (*.snd*). Buvo plačiai naudojamas internete. [29]

#### **1.3.3. Kompiuterio garso įranga**

Kompiuterio garso įranga skirta garsui įvesti į kompiuterį iš mikrofono, MIDI instrumento ar kito įtaiso, įvairiems garsams sintezuoti (pvz., kalbai, muzikai, triukšmui), atkurti garsams įrašytiems į bylas.

6 paveikslėlyje pavaizduota kompiuterio garso įrenginių sistema (angl. *Sound system*), naudojama garsų įvedimui, apdorojimui ar išvedimui iš kompiuterio:

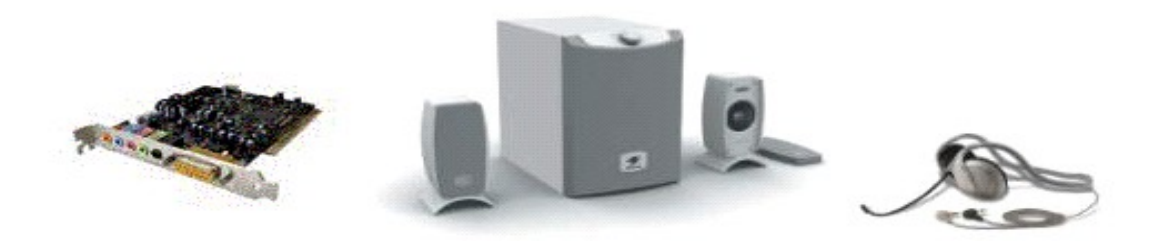

#### **6 pav. Kompiuterio garso įrenginių sistema**

Specialių programų valdoma kompiuterio garso įranga gali kurti įvairius garso efektus (pvz., reverberaciją, daugiabalsiškumą, erdvinį garsą), stiprinti analoginį signalą ir keisti jo dažnines savybes, leidžia kurti muziką, "karpyti" ir "klijuoti" įrašą, "piešti" garsą (pvz., pašalinti kai kuriuos įrašo defektus, pele "pataisant" garso signalų vaizdą ekrane), kalbėtis telefonu per internetą. [23]

Kompiuterio garso įrangą sudaro:

- procesorius garsui generuoti;
- analoginiai-skaitmeniniai keitikliai analoginiams išorinio garso šaltinio (pvz., mikrofono) signalams paversti skaitmeniniais;
- skaitmeniniai-analoginiai keitikliai generuojamiems skaitmeniniams garso signalams paversti analoginiais;
- dažnio stiprintuvai;
- valdymo *itaisai*;
- atmintinės su BIOS bei garsų fragmentų įrašais;
- valdymo programos.

Analoginiai garso signalai per garso signalo įvesties jungtį patenka į analoginįskaitmeninį keitiklį (A/S), per garso procesorių (GP) arba tiesiai per kompiuterio RAM bylos pavidalu įrašomi į diskinį kaupiklį.

Diskiniame kaupiklyje įrašyti garsai atkuriami, perduodant įrašą per RAM atmintinę, garso procesorių arba tiesiai į skaitmeninį-analoginį keitiklį (S/A), paskui į garso signalo stiprintuvus (S). Garso procesorius naudojamas skaitmeniniam signalui filtruoti, įvairiems efektams (pvz., reverberacijai) sukurti, garso įrašui suglaudinti.

Garso signalams įrašyti, apdoroti ir atkurti yra bent du lygiagretūs signalo perdavimo kanalai. Kompaktinių plokštelių analoginiai garso išvesties signalai paduodami tiesiai į garso stiprintuvus.

Garso įrašymo ir atkūrimo kokybė labai priklauso nuo to, kaip tiksliai analoginis signalas yra paverčiamas skaitmeniniu ir atvirkščiai. Analoginis signalas skaičiais bus aprašomas tuo geriau, kuo dažniau (diskretizuojant) ir tiksliau (kvantuojant) bus matuojamos jo momentinės reikšmės (Sampling). Geresnės kokybės garsui įrašyti reikia daugiau vietos diskiniame kaupiklyje. Atkuriamo garso kokybė taip pat priklauso nuo stiprintuvo bei akustinės sistemos savybių.

| Diskretizavimo<br>dažnis, KHz | Kvantavimas,<br>bitais | Garso kanalu<br>skaičius | Atmintinės talpa<br>minutei įrašo, MB | Garso kokybė    |
|-------------------------------|------------------------|--------------------------|---------------------------------------|-----------------|
| 44,1                          | 16                     | 2(1)                     | 10,5(5.25)                            | CD kokybė       |
| 44,1                          | 8                      | 2d)                      | 5,25(2,6)                             | Gera            |
| 22,05                         | 16                     | 2(1)                     | 5,25(2,6)                             | Gera            |
| 22,05                         | 8                      | 2(1)                     | 2,6(1,3)                              | Patenkinama     |
| 11                            | 8                      | 2(1)                     | 1,3(0,65)                             | Prasta          |
| 5.5                           | 8                      | 2(1)                     | 0,65(0,325)                           | Telefono kokybė |

**1 lentelė. Garso kokybės priklausomybė** [29]

Septintame ir aštuntame paveikslėliuose pavaizduota, kaip atrodo diskretizuotas garso signalas ir garso signalo kvantavimas [21]:

**7 pav. Diskretizuotas garso signalas**

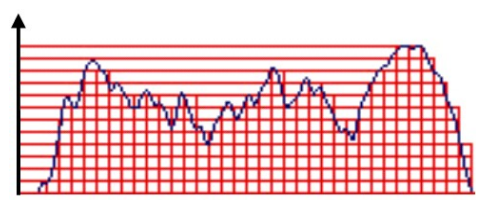

**8 pav. Garso signalo kvantavimas**

Moderni kompiuterio garso įranga gali atkurti ir sukurti erdvinį (3D Sound) garsą. Sukurti algoritmai ir procesoriai, kurie su stereofonine sistema, sudaryta tik iš dviejų garsintuvų, imituoja erdvinį garsą: sudaromas įspūdis, kad garsą skleidžiantis objektas yra ne tik tarp klausytojo ir garsintuvų, bet visoje erdvėje aplink klausytoją, kuris net jaučia objekto buvimo vietą (Positional Audio).

Stereofoninis erdvinio garso įspūdis sudaromas įvertinant žmogaus klausos specifines savybes. Pavyzdžiui, žinoma, kad iš kairės pusės sklindantis garsas, patekęs į kairiąją ausį, suvokiamas truputį anksčiau ir kiek kitokio aukščio negu garsas, patekęs į dešiniąją ausį. Erdvinis garsas gerai girdimas tik tada, kai klausytojas yra tam tikroje vietoje garsintuvų atžvilgiu.

Kompiuterio garso įranga sukurto signalo galia yra maža, jos pakanka ausinėms bei mažiems garsintuvams. Stipresniam ir kokybiškesniam garsui gauti reikia turėti gerą akustinę sistemą su stiprintuvais ir gerai parinkti garsintuvų vietą [29].

#### **1.3.4. Garso įrašymas į kompiuterį**

Garsas į kompiuterio atmintį įrašomas gana nesudėtingai ir nebrangiai, tačiau svarbu garsinę informaciją įrašyti kokybiškai, o ypač svarbu - tinkamai įrašyti informaciją, jeigu ji bus saugojama MP3 ar panašiu formatu (garsinė informacija be didelių iškraipymų suspaudžiama 9–12 kartų). Įrašant garsą į kompiuterį, reikia remtis keliomis taisyklėmis:

- 1. Įvedant analoginę garsinę informaciją į kompiuterį iš magnetinės juostos, vinilinės ar kompaktinės plokštelės yra pasitelkiamos specialios programos. Geriau naudotis programomis, kurios gali realiu laiku apdoroti įvedamą informaciją (pvz., signale nufiltruoti nuolatinę dedamąją, atlikti dinaminį suspaudimą ir kt.). Jei naudojamas geros kokybės garso šaltinis, tinka ir pačios paprasčiausios programos, pvz. *Sound Record, Creative WaveStudio* ir pan. Iš skaitmeninių informacijos šaltinių (kompaktinių plokštelių grotuvo, skaitmeninio magnetofono) garsinę informaciją galima įrašyti ir be garso plokštės.
- 2. Prieš įrašant garsą reikėtų atlikti įrašymo bandymus. Siekiant išvengti iškraipymų dėl per didelio įėjimo signalo lygio, reikia garso plokštės mikšeriu nustatyti įrašomo signalo lygį (apie 75%) ir išjungti visas įrašymo metu nenaudojamas įvestis.
- 3. Patikrinus ir įvertinus kompiuterio galimybes ir resursus (laisvą vietą kietajame diske),

reikėtų nustatyti kuo geresnius įvedamo garso skaitmenizavimo parametrus (kvantavimo tikslumą, diskretizacijos dažnį, kanalų skaičių – stereo/mono). Dauguma šiuolaikinių garso plokščių leidžia įrašyti 16 bitų signalą, jį diskretizuojant 44,1 kHz dažniu. Tokį signalą galima kokybiškiau apdoroti (nufiltruoti triukšmus ar kitus signalo iškraipymus) ir suspausti (glaudinti).

Įrašomos informacijos kiekis apskaičiuojamas taip:

*Įvedamos informacijos kiekis = diskretizavimo dažnis x laiko trukmė x kvantavimo bitų skaičius x garso kanalų skaičius (stereo – 2, mono – 1).* 

Pavyzdžiui, reikia įvesti 60 s trukmės stereo garsą, kvantuojant 16 bitų ir diskretizuojant 44,1 kHz dažniu: 44100 x 60 x 16 x 2 = 84672000 bitų arba 10,094 megabaitų.

Daugiau problemų gali kilti mikrofonu įrašant kalbą ar dainavimą. [21]

*Mikrofonai.* Antroje lentelėje – mikrofonų tipai pagal veikimo principą [18]:

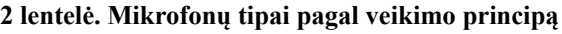

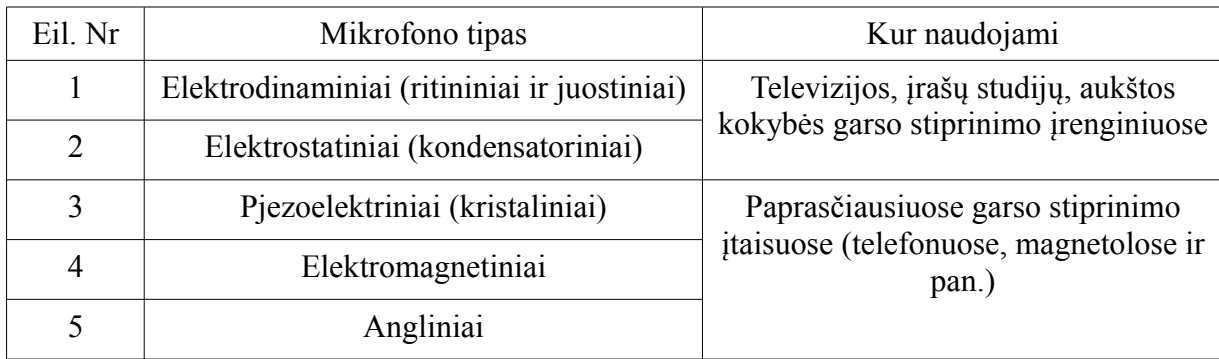

Problemų išvengimui įrašant kalbą arba dainavimą, A. Survila ir M. Starkus kurso "Multimedija medžiagos perkėlimas į kompiuterį, apdorojimas, suspaudimas (glaudinimas)" (2000) pataria atkreipti dėmesį į tokius dalykus:

- a. į mikrofono tipą kondensatorinis ar dinaminis. Kondensatorinis mikrofonas garsą į elektrinį signalą paverčia kokybiškiau. Taip pat kalbą įrašyti geriausia vienakrypčiais mikrofonais, nes jie yra mažiau jautrūs foniniam triukšmui.
- b. į garso plokštės pirminį mikrofono stiprintuvą. Dėl per mažo mikrofono stiprinimo, signalas būna nekokybiškas, todėl patartina naudoti ir išorinį stiprintuvą, o signalą paduoti tiesiai į linijinę plokštės įvestį (įėjimą).
- c. į pagrindinę problemą įrašant ilgesnius skaitomo teksto fragmentus, nestabilų signalo lygį. Šią problemą galima išspręsti pasitelkus įėjimo signalo dinaminį apdorojimą. Dauguma šiuolaikinių programų atlieka šią funkciją, kai kurios ją gali atlikti net realiu laiku. Dar geriau, jei dinaminį signalų apdorojimą atlieka pačios garso plokštės, kurios yra brangesnės.
- d. jeigu problema vistiek išlieka, ją galima išspręsti skaitomą tekstą (analoginį arba skaitmeninį) įrašant į garso kasetę, o paskui perrašyti į kompiuterį per linijinę įvestį.

[21]

#### **1.3.5. Garso įrašymo programos**

Įprastinį garsą perkelti į kompiuterį geriausia yra pačiu kompiuteriu. Paskui galima garso bylas įrašyti į nešiojamus diskelius ir naudoti kaip mokymosi medžiagą, pvz. keliaujant. Dauguma garso plokščių kompiuterio nugarėlėje turi keturis 1/8" lizdus – du išvedimo ir du įvedimo. [2]

Vienas iš įvedimo lizdų yra skirtas mikrofonui ir pažymėtas žodžiu "Mic" arba mikrofono ženklu. Jo naudoti negalima. Vietoj to, reikia surasti linijinį įvedimą. Norint nuspręsti, kuris iš jų yra, reikia patikrinti ženklinimus, esančius kitoje garso plokštės pusėje. Paprastai ten yra arba simboliai arba tekstinės žymos, kurios padeda nuspręsti. Pirmiausia reikia įsitikinti, jog kištukas, kuris jungiamas į garso plokštę, yra 1/8" stereo jungtis. Toliau reikia paleisti įrašymo / redagavimo programinę įrangą. Garso įrašymo programų yra įvairių. Žemiau paminėtos dvi populiariausio garso įrašymo programos.

*Sound Recorder. Sound Recorder* yra garso įrašymo programa, įtraukta į Microsoft Windows (http://en.wikipedia.org/wiki/Sound\_Recorder\_(Windows):

![](_page_23_Picture_5.jpeg)

**9 pav. Sound Recorder "Windows XP" OS** 

*Sound Recorder* programos versijos iki "Windows Vista" galėjo įrašyti garsą trunkantį tik iki 60 sekundžių. "Vista" versijos *Sound Recorder* galima įrašyti ilgiau trunkantį garsą, tačiau programa neturi galimybės leisti išklausyti įrašytą garsą.

![](_page_23_Picture_8.jpeg)

**10 pav.Windows Vista garso įrašymo programa "Sound Recorder"**

**3 lentelė. Programos Sound Recorder (versija "Vista") failų, techninė informacija**

![](_page_23_Picture_177.jpeg)

Žymiai daugiau galimybių turi laisvojo kodo programa "*Audacity".*[4]

*Audacity* yra nemokama programa, kuria galima garsą įrašyti ir apdoroti. Ši programa skirta Windows, Mac OS X, GNU/Linux, ir kitoms operacinėms sistemoms. Su *Audacity* galima:

- įrašyti tiesioginį garso įrašą,
- perkelti įrašus iš kasečių bei plokštelių į skaitmeninius įrašus ar CD,
- redaguoti Ogg Vorbis, MP3, bei WAV garso failus,
- karpyti, kopijuoti, suklijuoti ir sujungti muzikos įrašus,
- pakeisti įrašo greitį arba įrašo garso tono aukštį ir daugiau.

![](_page_24_Figure_7.jpeg)

**11 pav. Audacity programa**

*Audacity* bylos gali būti įrašomos į įvairius bylų formatus, pvz. Mp3 bylas, kurios gali būti platinamos internete ir *podcastu.*

Keletas komandų naudojamų garso įrašymui ir redagavimui:

- garso įrašymui: *Failas / Naujas / mygtukas ,*
- įrašo karpymui: *pažymėti pele, Redaguoti / Iškirpti,*
- įrašo "pradžia": *Efektai / Tylinimas* ir "pabaiga" *Efektai / Garsinimas,*
- įrašo išsaugojimas: *Failas / Eksportuoti kaip MP3,*
- projekto išsaugojimas: *Failas / Išsaugoti projektą.*

Garso įrašą galima pakoreguoti komandomis, esančiomis meniu "Efektai".

![](_page_25_Picture_89.jpeg)

**12 pav. Triukšmo pašalinimo langelis programoje.**

Pavyzdyje triukšmo pašalinimo langelis, iškviečiamas komandomis: *Efektai / Triukšmo pašalinimas.* [3]

#### **1.3.6. Diktofonai**

Nuotoliniame mokyme diktofonai naudojami pranešimams, pokalbiams, paskaitoms, interviu įrašyti bei atkurti.

Veikimo principu diktofonas primena tradicinį magnetofoną, o skirtingai nei šis, pasižymi mažesniu įrašomųjų dažnių diapazonu, dažniausiai svyruojančiu nuo 300 iki 5800 Hz. [5]. Kuo šis diapazonas didesnis, tuo mažiau iškraipomas žmogaus balsas ir natūraliau skamba įrašas. Priklausomai nuo įmontuoto mikrofono techninių charakteristikų (jautrumo, kryptingumo, nuosavų triukšmų lygio) ir signalų apdorojimo būdų, naujos kartos diktafonai balsą gali įrašyti nuo kelių iki keliolikos metrų atstumu nuo garso šaltinio. Be to, vartotojas gali pats parinkti kalbos suspaudimo lygį (arba juostelės sukimosi greitį kasetiniuose diktofonuose) ir tokiu būdu rasti "aukso vidurį" tarp įrašo kokybės ir trukmės. Beveik visi šiuolaikiniai modeliai turi labai naudingą VOR (Voice Operated Recording) režimą, kurio metu įrašymo procesas valdomas automatiškai: pokalbyje atsiradus pauzei įrašas stabdomas ir vėl tęsiamas tik suskambus balsui. Sudėtingesni aparatai papildomai leidžia nustatyti ir garso lygį, kurį pasiekus diktafonas pradeda įrašinėti, o tai padeda atsikratyti pašalinių triukšmų ir nepageidaujamų garsų, galinčių lemti svarbaus pranešimo kokybę. Be to, taupoma baterijų energija ir užtikrinama ilgesnė įrašo trukmė – vienas svarbiausių diktofono parametrų.

Diktofonų yra įvairių – kasetinių, mikrokasetinių ir skaitmeninių. Juos gamina "Olympus", "Samsung", "Sony", "Panasonic", "Sanyo", "Denpa" ir kai kurios kitos firmos. Kasetinių diktofonų privalumas yra tai, kad jie yra pigesni ir turi galimybę įrašinėti į pigias standartinio dydžio kasetes, kurias be vargo atkuria bet kuri magnetola (mažiau dyla diktofono galvutės, o vartotojui nereikia perrašinėti). Taip pat kasetiniai diktofonai pasižymi geromis dažnių charakteristikomis, todėl į magnetinę juostelę įrašomas aiškus ir tikslus balsas. Brangesni kasetiniai diktofonai yra sukomplektuoti su išoriniu mikrofonu ir sugeba įrašinėti

stereorežimu. Toks aparatas nesunkiai susidoroja ir su grotuvo funkcijomis. Kai kurie diktofonai yra su įmontuotais kryptiniais mikrofonais, kurių jautrumas reguliuojamas automatiškai, o įrašo kokybę apsaugo triukšmų slopinimo sistemos. Šias savybes papildo sulėtintas arba pagreitintas įrašų atkūrimas, o darbo operatyvumą dar labiau paspartina speciali įrašų žymėjimo sistema, leidžianti lengviau ir greičiau surasti norimą fragmentą. Tačiau visi patobulinimai neatstoja pagrindinio kasetinio diktofono trūkumo – didelių matmenų.

Paveikslėlyje kasetinis diktofonas *RadioShack.*

![](_page_26_Picture_2.jpeg)

13 pav. Kasetinis diktofonas "RadioShack"

Diktofonas "*RadioShack"* turi reguliuojamą garsą, didelį garsiakalbį ir vidinį mikrofoną. Garsą įrašyti galima normaliu arba du kartus didesniu greičiu ir reguliuoti perklausymo greitį. Galima nustatyti įrašinėjimą triukšmingoje ar tylioje aplinkoje. Diktofonas komplektuojamas su dviem AA tipo baterijomis. Kainuoja apie 200 - 300 Lt. [28]

Mikrokasetiniai diktofonai yra žymiai mažesni ir naudoja miniatiūrines kasetes. Kai kurie jų turi elektroninį (sensorinį) valdymą, begarsį sustabdymą ir daugiafunkcinį skystųjų kristalų ekraną. Brangesni modeliai gali būti komplektuojami su laidiniais nuotolinio valdymo pultais, kurie atlieka visas svarbiausias funkcijas, išoriniais mikrofonais ir tinklo adapteriais. Geriausi šios klasės atstovai turi įdiegtas sudėtingas įrašymo lygio reguliavimo, įrašų indeksavimo, triukšmų slopinimo ir žemųjų dažnių stiprinimo sistemas bei leidžia automatiškai arba rankiniu būdu nustatyti magnetinės juostelės tipą. Be to, yra kai kurios įrašų montavimo funkcijos. 15 paveikslėlyje pavaizduotas mikrokasetinis diktofonas *J-300*.

![](_page_26_Picture_6.jpeg)

#### **14 pav. Mikrokasetinis diktofonas J-300**

Diktofone *J-300* yra balsu paleidžiamas įrašymas (VCVA), įdiegta automatinė įrašymo lygio kontroliavimo sistema, mikrofono jautrumo selektorius, juostos skaitiklis, greitas atkūrimas, automatinis išsijungimas. Diktofonas pritaikytas laikyti rankoje, kišenėje arba ant stalo, turi įjungimo balsu funkciją ir greito atkūrimo režimą, todėl įrašo galima klausytis 25% greičiau. Be to, jis turi dviejų juostos greičių funkciją, leidžiančią padaryti iki 3 valandų įrašą

90 minučių mikrokasetėje. [27]

Už kasetinius bei mikrokasetinius diktofonus žymiai pranašesni yra skaitmeniniai diktofonai, turintys tokius privalumus

- nedideli matmenys,
- akimirksniu pasiekiamas kiekvienas įrašas ar jo fragmentas,
- priminimo, žadintuvo ir užrašų knygelės funkcijos (nustatytu laiku įspėja apie suplanuotą skambutį ar susitikimą, paleidžia svarbų įrašą, primena dienotvarkę ir pan.),
- redagavimo paprastumas,
- galimybė prijungti prie kompiuterio.

Skaitmeniniuose diktofonuose nėra judančių ir greitai susidėvinčių dalių, visus procesus valdo mažytės mikroschemos. Jie yra ypač maži ir, priklausomai nuo gamintojų originalumo, gali turėti neįtikėtinas formas – nuo apvalaus rašiklio iki plastikinės kortelės. Jie pasižymi aukšta įrašymo kokybe, didžiausia įrašymo trukme (priklauso nuo vidinės atminties dydžio arba išorinio atminties kaupiklio talpos), išskirtiniu komfortu darbo metu ir ypatingu lankstumu atkuriant bei redaguojant įrašus. Žurnalistui, verslininkui, studentui ar dėstytojui toks diktofonas tikrai nepakeičiamas.

Paveikslėlyje - profesionalus skaitmeninis diktofonas Marantz PMD 620:

![](_page_27_Picture_9.jpeg)

#### **15 pav. Diktofonas Marantz PMD 620**

Tai diktofonas, kuris tinka naudoti įvairių sričių specialistams jų veikloje: muzikantams, reporteriams, valstybės pareigūnams, mokytojams / dėstytojams bei kitiems. [20]

Diktofono matmenys – 62 x 102 x 25 mm, sveria – 110 gramų. Garso įrašymo formatai – WAV, MP3. Maksimalus duomenų perdavimo greitis MP3 formatu yra 192 kilobaitai per sekundę. Įvestys 1/8": mikrofonui ir linijinė. Išvestys: ausinėms prijungti ir linijinė. Jungtis SD/SDHC kortelėms prijungti. Sąsaja: USB 2.0. Maitinimas: du AA tipo maitinimo elementai. Energijos sąnaudos – 1,5 W. Į diktofoną yra integruotas garsiakalbis.

Brangesniuose modeliuose yra įmontuoti informatyvūs apšviečiami LCD ekranai, įdiegtos šviesos ir garso indikacijos sistemos, numatyta galimybė diktofoną prijungti prie telefono linijos (kad būtų galima įrašinėti telefoninius pokalbius), o papildomos įrangos komplekte galima rasti svarbiausius priedus (išorinį mikrofoną, tinklo, automobilinį ar

telefono adapterį, USB kabelį, nuotolinio valdymo pultą, atminties kortelę ir pan).

Kai kurie iš naujausių diktofonų turi skaitmenines vaizdo kameras, galinčias nufotografuoti ar nufilmuoti pašnekovą, kiti - viename įrenginyje suderintas diktofono ir grotuvo (radijo imtuvo) funkcijas. Dar kiti turi įdėtus keičiamų atminties kortelių ("SmartMedia", "MemoryStick" ir kt.) lizdus, daugialypes balso įrašymo ir garsų suspaudimo sistemas, ekvalaizerius, belaidžius mikrofonus, leidžiančius įrašinėti net 30 metrų atstumu. Yra ir tokių, kurie vos 20 gramų sveriantį žiebtuvėlio dydžio aparatą paverčia patikima įrašų saugykla, 1 GB vidinėje atmintyje galinčia išsaugoti apie 150 valandų "gyvo" garso. Tokie diktofonai yra labai brangūs ir ne kiekvienam prieinami.

#### **1.3.7. MP3 grotuvai**

Nuotoliniame mokyme garso bylų klausymui yra naudojami MP3 grotuvai. MP3 grotuvų išskiriamos dvi rūšys nešiojami (aparatiniai) ir programiniai grotuvai. [24]

![](_page_28_Figure_4.jpeg)

**16 pav. MP3 grotuvų tipai**

*Nešiojami (aparatiniai) MP3 grotuvai* pagal atminties tipą skirstomi į keturis tipus:

"Kietojo disko" MP3 grotuvai sutalpina nuo 400 iki 1200 CD muzikos, "mikrodisko" – nuo 50 iki 120 CD, "atminties kortelės" - nuo 1 iki 20 CD muzikos ir "kompaktinio disko" (CD) - iki 150 dainų. Visi jie skiriasi savo sutalpinamos informacijos kiekiais, kaina, fizinėmis savybėmis ir elementų darbo trukme.

"Kietojo disko" MP3 grotuvai – didelės talpos grotuvai, kurie gali atkurti bet kurią garso bylą, įrašytą iš CD ar iš Interneto. Jų atmintis dažniausiai siekia 20 GB ir daugiau.

Atminties kortelės MP3 grotuvai. su keičiama atminties kortele yra labiau atsparūs, nes neturi viduje judančių mechaninių detalių. Jie yra gražaus dizaino, pakankamai mažyčiai. Tačiau jų atmintis neviršija kelių GB, tačiau jų baterijos ilgiau laiko. Dažniausia turi daug papildomų funkcijų, tokių, kaip balso įrašymas.

MP3 CD grotuvai atrodo kaip nešiojami CD grotuvai. Skirtumas toks, kad jie atkuria

skaitmeninius įrašus. Jų naudojamos talpos – paprasčiausiai kompaktiniai diskai, ir 650 MB talpos diskas sutalpina iki 150 dainų.

Dauguma "kietojo disko" MP3 grotuvų turi stacionarias ličio-jonines baterijas, kurios tradiciškai veikia nuo dviejų iki keturių metų (jas pakeisti gali tik specialistai). CD ir grotuvai su atminties kortelėmis dažniausiai turi keičiamus sausuosius elementus.

*Programiniai MP3 grotuvai* tai kompiuterio programinė įranga, skirta garso byloms klausytis. [17]

Tarp programinių MP3 grotuvų geriausiais laikomi grotuvai, kurie naudoja Fraunhoferio kodą. "*Tai "Fraunhofer IIS" ir "Thomson" kompanijų sukurtas bei šiandien be jokios abejonės populiariausias ir dažniausiai naudojamas garso informacijos spūdos, perdavimo ir saugojimo formatas (jau vien dėl to, kad yra nemokamas). Vėliau šis formatas buvo patvirtintas kaip atskira gerai visiems žinomų vaizdo ir garso formatų MPEG-1 ir MPEG-2 dalis"- pagal* Merūno Deltuvos straipsnį "Audio-video pasaulis", publikuotą žurnale  $(-2001 - 2002$ m.).

Pagal populiarumą tarp MP3 programinių grotuvų lyderiauja Winamp, Windows Media Player ir Apollo 37.

| Grotuvai                  | Winamp | Windows Media player | Apollo 37 |
|---------------------------|--------|----------------------|-----------|
| Garsų atkūrimas           | Puikus | Puikus               | Puikus    |
| Valdymas klaviatūra       | Taip   | Minimalus            | Taip      |
| Sąsaja (interfeisas)      | Puikus | <b>Blogas</b>        | Puikus    |
| "Playlist" redagavimas    | Taip   | Ne                   | Taip      |
| Suderinamumas su "Plugin" | Taip   | Taip (dekoderiai)    | Taip      |

**4 lentelė. MP3 programinių grotuvų palyginimas [17]** 

Pagal lentelės duomenis galima daryti išvadą, kad grotuvas "*Winamp"* yra geriausias iš palygintų grotuvų. Nuo jo neatsilieka ir "*Apollo 37"*, tačiau šis grotuvas turi minusą dėl programos nesuderinamumo su VBR (Variable BitRate - kintamasis duomenų srautas). Anksčiau buvo naudojamas tik CBR ("Constant BitRate" - pastovusis duomenų srautas) principas, kai yra iš anksto nustatomas informacijos perdavimo srauto dažnis. Tuo tarpu pagrindinis VBR tikslas - užtikrinti nustatytą kokybės lygį naudojant minimalų duomenų srautą, todėl VBR spūdos algoritmus reikia kurti beveik nuo nulio.

MP3 kodavimo būdai yra keturi [17] :

1. *"Dual chanel"* – tai kodavimo būdas, kai kiekvienam kanalui koduoti naudojama pusė bendro duomenų srauto. Taipogi, kiekvienas kanalas yra atskirai koduojamas - kaip monofoninis signalas. Būdas dažniausiai rekomenduojamas tuomet, kai skirtingais kanalais perduodama informacija labai skiriasi, pavyzdžiui, skirtingomis kalbomis perduodamas tekstas.

- 2. " *Stereo"* kodavimo būdas, kai kiekvienas kanalas koduojamas atskirai, bet koderis gali automatiškai skirti vienam iš kanalų daugiau "vietos". Tai yra naudinga tada, kai tam tikru momentu viename kanale yra signalas, o kitame -visiška tyla. Taip gaunamas optimalus rezultatas ir išnaudojamas visas duomenų srautas.
- 3. " *Joint Stereo" ("MS Stereo")* stereofoninį signalą sudaro abiem kanalams bendras (vidutinis) ir skirtuminis signalai. Skirtuminiam signalui koduoti naudojamas mažesnis duomenų srautas. Tai pagerina kodavimą įprastoje situacijoje, kai kanalais perduodamų signalų fazė sutampa. Priešingu atveju kokybė labai pablogėja.
- 4. " *Joint Stereo" ("MS/IS Stereo")* tai dar vienas būdas skirtas stereofoninio signalo supaprastinimui, kodavimo pagerinimui, kai duomenų srautai nedideli. Jo esmė ta, kad kai kurių dažnių diapazonų signalai koduojami naudojant ne skirtuminį signalą, o tik skirtinguose kanaluose perduodamų signalų galios santykį. Nesunku suvokti, kad tokiai informacijai koduoti reikia minimalaus duomenų perdavimo srauto.

Išskiriami yra du pagrindiniai garso suspaudimo režimai: patenkinamos kokybės išlaikymas maksimaliai suspaudžiant duomenis (publikavimui pasauliniame WWW tinkle) ir maksimalios (artimos originalui) kokybės išsaugojimas naudojant ne patį didžiausią duomenų suspaudimo lygį (ilgalaikiam saugojimui ir nuolatiniam klausymuisi). Abiem atvejais naudojamų duomenų srautų pasirinkimas yra visiškai individualus. Yra galimi ir tarpiniai variantai: kišeniniam MP3 leistuvui su paprastomis ausinėmis užtenka 160 kb/s; mašinoje įrengtai automagnetolai, suderinamai su MP3 formatu ir turinčiai geresnę akustiką, reikės 192 kb/s. Vadinasi, reikia iš anksto žinoti, kokia aparatūra vėliau bus klausomasi garso įrašų, ir, atsižvelgiant į tai, parinkti optimalų garso kokybės ir failo dydžio santykį.

#### **2. PROJEKTINĖ DALIS**

Šioje darbo dalyje skyriuje bus įgyvendintas šio darbo trečiasis uždaviniai "Ištirti ir įvertinti virtualios mokymosi aplinkos Moodle garso atkūrimo priemones" ir "Sukurti ir įdiegti modernesnę audio priemonę (grotuvą), efektyvinančią virtualų mokymąsi**"**.

#### **2.1. Multimedija Moodle sistemoje**

Technologijų visuma, leidžianti kompiuteriui įvesti, apdoroti, saugoti, perduoti, atvaizduoti, valdyti įvairių tipų duomenis, tokius kaip tekstą, kompiuterinę grafiką, animaciją, vaizdo fragmentus, kalbą ar kitokį garsą, vadinama multimedija.

Taip pat daugialypę terpę *(angl. multimedia)* galima apibūdinti kaip teksto, garso, grafikos ir vaizdo derinį, skirtą patraukliai, vaizdžiai ir dinamiškai pateikti informaciją. [10]

Švietime multimedija naudojama kompiuterizuotiems mokymo kursams. Tai leidžia vartotojui peržiūrėti pateiktis, tekstą apie tam tikrą temą, ir susijusias iliustracijas įvairiais informacijos formatais. Mokymosi ir mokymo galimybės tampa beveik neribotos. Multimedijos bylos taip pat yra naudojamos kuriant bei pateikiant nuotolinio mokymosi kursus virtualioje mokymosi sistemoje "Moodle". [6]

Moodle – tai turinio valdymo sistema (*Content Management System - CMS),* sukurta specialiai dėstytojams teikti kokybiškus *online* kursus*.* Moodle sistema tinka ir nuotoliniam mokymui ir užduočių pateikimui mokantis kompiuterių klasėje.

Moodle grindžiama socialinio konstruktyvizmo teorija, kuri apima bendradarbiavimą, aktyvų mokymąsi, kritinę refleksiją ir kt. ir yra pripažinta pedagoginiu aspektu lanksčiausia virtualaus mokymo aplinka (VMA). Lankstumas Moodle sistemoje pasižymi tuo, kad mokymo(si) kursą galima pateikti trimis formatais:

- savaitiniu (struktūrizuotu, su pradžios ir pabaigos datomis tinka mokyklų aplinkai. Pamokos nustatytu laiku),
- teminiu (neriboto laiko, kuomet pats mokinys nusprendžia kokiu tempu jis mokysis. Temos nuosekliai išdėstytos),

- socialiniu (forumai, kurie skatina neformalų mokymąsi, bendravimą. Diskusijos).

Moodle *PHP* ir *MySQL* (palaiko ir kt. DB) pagrindu sukurta sistema, kuri orientuojasi į pagrindinius technologinius standartus (pvz. *LDAP* vartotojų sistemai, *SCORM* medžiagos pateikimui).

Sistemoje yra daug veiklų *(activity)* ir nesunkiai suprantama sąsaja kursui organizuoti, t.y. veikloms išdėstyti. Veiklų užduotis, naudodami vizualų *html* redaktorių, gali sukurti patys dėstytojai*.* Veiklos, priklausomai nuo pobūdžio, gali būti sistemingai vertinamos: testai pažymius suskaičiuoja automatiškai, dėstytojai įvertina atliktas užduotis, o bendradarbiavimo veikloje (forumuose) studentai gali vertinti vieni kitus. Įvertinimai saugomi skaitmeniniuose dienynuose, kuriuos galima eksportuoti į Excel'į.

Moodle sistemos vartotojai yra skirstomi į keturias grupes:

- a) administratoriai,
- b) kursų kūrėjai / dėstytojai,
- c) studentai,
- d) svečiai.

Moodle mokymosi aplinkoje kiekvienas kursas gali apjungti didelį rinkinį skirtingų elementų: resursus, forumus, testus, užduotis, žodynėlius, apklausas, anketas, pokalbius realiuoju laiku, lekcijas, seminarus, wiki, duomenų bazes, SCORM objektus. Bet kurio elektroninio turinio resursai atvaizduojami: Word, Powerpoint, flash, video, muzika ir t.t. [1]

Multimedijos bylos yra realizuojamos Adobe Flash technologija. *Adobe Flash Player*  tai multimedijos grotuvas, kuris yra skirtas animacijos ir filmų peržiūrėjimui naudojant kompiuterines programas, tame tarpe – internetinę naršyklę. Flash technologija leidžia įdėti animaciją, vaizdo ir garso įrašus į Moodle mokymosi aplinką. Adobe Flash programinė įranga veikia įvairiose operacijų sistemose – Windows, Linux, Mac OS X, Solaris.

Moodle mokymosi aplinkoje pateikiamos .mp3 formato garso bylos. Jas groja Flash pagrindu sukurtas grotuvas MP3 Player [14].

Siekiant VMA Moodle kurse parodyti multimedijos bylą, pirmiausia reikia bylą įkelti į kurso *Files* sritį, paskui į pasirinktą resursą (*resource*) arba veiklą (*activity*). Tam fiksuojamos sekančios komandos:

1. Mygtukas "Files":

![](_page_32_Figure_11.jpeg)

17 pav. Mygtukas "Files"

2. Srityje "Files" - mygtukas "Upload a file":

![](_page_33_Picture_77.jpeg)

#### 18 pav. Mygtukas "Upload a file"

3. Srityje "Upload a file" - mygtukai "*Browse" ir "Upload this file".* Jų pagalba išsirenkamos ir įkeliamos reikiamos bylos. Taip pat šioje srityje pastebime, kad "Moodle" sistemoje nustatytas įkeliamų bylų maksmimalus dydis – 8 megabaitai. [8] Upload a file (Max size: 8MB) --> /

![](_page_33_Picture_78.jpeg)

#### 19 pav. Sritis "Upload a file"

4. Resurse atvaizduojant įkeltą garso bylą, parašomas tekstas ir padaroma nuoroda mygtukas "*Insert web link"*:

#### Label text\*  $<sup>*</sup>$ </sup>

![](_page_33_Picture_79.jpeg)

Sveikinimas

20 pav. Tekstas ir mygtukas "Insert web link"

5. Atsivėrusiame lange "Insert Link – Windows Internet Explorer", mygtukas – "*Browse":*

![](_page_33_Picture_80.jpeg)

21 pav. Mygtukas "Browse"

6. Sekančiame "Insert Link – Windows Internet Explorer" lange – pele parodomas *bylos pavadinimas:*

![](_page_34_Picture_49.jpeg)

**22 pav. Parodomas multimedijos bylos pavadinimas**

7. Trečiame "Insert Link – Windows Internet Explorer" lange – mugtukas " $OK$ ":

![](_page_34_Picture_50.jpeg)

23 pav. Mygtukas "OK"

8. Tada Moodle sistemoje integruotas multimedijos bylų įterpimo filtras, – jeigu jis bus suaktyvintas (atmerkta akelė), - automatiškai atvaizduoja reikiamą bylą.

![](_page_34_Picture_51.jpeg)

**24 pav. Moodle multimedijos failų įterpimo filtras**

Šiuo metu visi Flash failai pergrojami viename ir tame pačiame dydyje – 8 MB, kuris nustatytas pagal nutylėjimą visoje sistemoje.

Taip Moodle mokymosi aplinkoje atvaizduojamos garso bylos:

Audio file  $\triangleright$   $\blacksquare$ 

#### **25 pav. Garso byla**

#### **2.2.** Moodle garso bylu grotuvas "MP3 Player"

Klausymui virtualioje mokymosi aplinkoje "Moodle" yra pateikiamos .mp3 formato garso bylos. Jas groja Flash pagrindu sukurtas grotuvas "MP3 Player" [9].

*MP3 formatas.* MPEG - Layer3 (.mp3) – srautinis formatas, kurio paskirtis skaitmeninėje formoje saugoti bei perduoti audio signalą. Šiuo metu MP3 formatas yra plačiausiai naudojamas audio signalų tinklo kanalais perdavimui realiame laike ir Audio CD kodavimui. [25]

*Grotuvas MP3 Player*. Flash pagrindu sukurtą MP3 grotuvą palaiko dauguma populiarių interneto naršyklių, tokių kaip: Internet Explorer, FireFox, Opera, Safari. Tokiu būdu daugumai vartotojų yra suteikiama galimybė išklausyti norimą medžiagą.

Įterpta į Moodle mokymosi aplinką MP3 byla atvaizduojama kartu su grotuvu:

### Audio file **ED**

#### **26 pav. Moodle audio failas**

Klausytis garso įrašo galima dviem būdais:

1. spragtelti ant bylos pavadinimo. Pateiktame lange bus pasiūlyta bylą atverti arba išsisaugoti ir klausytis savo kompiuteryje esančia programa, pvz. Movie Maker, Winamp ir pan.

2. paspausti grotuvo mygtuką ir klausytis įrašą.

Naudojant audio medžiagą besimokančiųjų savarankiškam mokymui(si) ir siekiant efektyvinti mokymą(si), buvo atkreiptas dėmesys į kai kuriuos trūkumus..

Pateikiant Moodle mokymosi aplinkoje audio medžiagą, išryškėja Moodle programinio grotuvo nefunkcionalumas. Jo standartinės funkcijos: audio įrašą groti arba pristabdyti.

![](_page_35_Figure_16.jpeg)

**27 pav. Moodle programinio grotuvo MP3 Player funkcijos**

1. Funkcija "groti":

![](_page_36_Figure_0.jpeg)

28 pav. Funkcija "Groti"

2. Funkcija "pristabdyti" garso įrašą:

#### 29 pav. Funkcija "Pristabdyti"

Siekiant suteikti didesnį interaktyvumą ir funkcionalumą garso irašų klausymui Moodle mokymosi aplinkoje, šiame darbe buvo nuspręsta sukurti ir įdiegti Moodle mokymosi aplinkos įskiepį, kuris leistų vartotojui:

- groti .mp3 formato audio failus (angl. play),
- sustabdyti (angl. stop),
- pristabdyti (angl. pause),
- pakeisti klausymo vietą,
- reguliuoti įrašo garsumą,
- valdyti grotuvą ir pele ir klaviatūra.

Kadangi mokymosi aplinka Moodle sukurta taikant modulinę struktūrą, tai ji gali būti lengvai papildoma naujais moduliais ir galimybėmis. Šio darbo metu nustatyta, kad garso grotuvo integravimas į Moodle mokymosi aplinką galimas dviem būdais:

1) kurso kūrėjo/dėstytojo kontroliuojamas,

2) kurso kūrėjo/dėstytojo nekontroliuojamas.

Pirmuoju atveju kurso kūrėjo/dėstytojo paprasčiausias kontroliuojamas garso įrašų įterpimo būdas būtų toks, kad kiekvieną kartą įkeliant audio failą į Moodle aplinką, reikėtų įkelti ir grotuvo resursą. Tokiu atveju kurso kūrėjui/dėstytojui įkeliant naują audio failą reikėtų nustatinėti grotuvo parinktis. Tačiau pastarasis veiksmas apsunkintų medžiagos pateikimą Moodle aplinkoje, nes kiekvienas dėstytojas turėtų įgyti papildomų programavimo ir programų nustatymo žinių.

Antruoju atveju (kurso kūrėjo/dėstytojo nekontroliuojamas) – reikia panaudoti arba sukurti Moodle aplinkai programinį papildą, kuris automatizuotai išspręstų audio failo patalpinimo ir susiejimo su grotuvu problemą, t.y. kurso dėstytojui nereikėtų papildomai gaišti laiko planuojant ir atliekant medžiagos pateikimo darbus. Tokiu būdu, kurso ruošėjui užtektų tik įkelti audio failo resursą į kurso puslapį, o prieš tai sukurtas ir įdiegtas į Moodle aplinką programinis papildas automatiškai įkeltų ir atvaizduotų grotuvą vietoj resurso pavadinimo bei parengtų jį taip, kad iš karto būtų galima klausytis audio įrašo.

Atsižvelgiant į tai, kad šiuolaikinių informacinių technologijų ir sistemų tikslas yra kuo daugiau palengvinti vartotojo darbą ir pastangas siekiant užsibrėžto tikslo, šio darbo metu buvo pasirinktas antrasis atvejis ir nuspręsta:

- sukurti ir įdiegti programinį audio įrašų grotuvą, kuris būtų kurso kūrėjo ar dėstytojo nekontroliuojamas bei automatizuotų audio failų pateikimą perklausymui galutiniams kursų dalyviams.

Toks audio grotuvas nuotolinio mokymosi kursų dalyviams suteiktų daugiau galimybių varijuoti mokymosi medžiaga.

#### **2.3. Moodle MP3 grotuvo papildo kūrimas**

Planuojant Moodle aplinkos programinio grotuvo papildo kūrimą buvo parinka ši strategija:

- 1. *Parinkti audio failų grotuvą.*
- 2. *Sukurti filtrą, kuris automatizuotų resursų pateikimą audio grotuvui.*

Renkantis grotuvą įdiegimui į Moodle aplinką, buvo atsižvelgta į garso failams keliamus reikalavimus bei jų atkūrimui naudojamo kompiuterio galimybes ir laikomasi sekančių punktų:

- formatas turi būti plačiai naudojamas,
- garso failai turi užimti nedaug kompiuterio atminties (tam naudojamas glaudinimas),
- atkuriamas garsas turi būti geros kokybės, t.y. neprarasti kokybės signalų glaudinimo metu,
- kompiuteriui turi būti keliami minimalūs reikalavimai,
- atkūrimo programos turi būti plačiai paplitusios ir laisvai platinamos, o taip pat užimti nedaug kompiuterio atminties.

Kadangi MP3 formatu koduoti garso failai yra populiarūs, pasižymi gera kokybe ir tuo pačiu metu yra mažesnės apimties nei kiti analogai, šio darbo metu buvo nutarta skirti dėmesį MP3 formatu koduotiems audio failams. Taip pat buvo atkreiptas dėmesys į tai, kad į Moodle mokymosi aplinką standartiškai galima įkelti iki 8 megabaitų užimančias bylas. Tikslaus maksimalaus leistino įkelti failo dydį galima pamatyti pačioj Moodle sistemoj: Bylos -> Siųsti bylą. Ten yra parašoma, koks yra leistinas maksimalus dydis konkrečiu atveju.

Atsižvelgiant į visa tai, MP3 formato pasirinkimas yra optimalus šiuo atveju. Todėl buvo pasirinktas nemokamai platinamas .mp3 failų grotuvas, kuris pasižymi būtinu funkcionalumu: .mp3 failų grojimu (angl. play), sustabdymu (angl. stop), pristabdymu (angl. pause), klausymo vietos pakeitimu, garsumo reguliavimu bei paprastu pateikimu galutiniams vartotojams. Taip pat garso bylos atvaizdavimą galima valdyti sparčiaisiais klaviatūros klavišais *(keyboard shortcuts)*. Minėtos savybės užtikrina, kad vartotojai greitai ir be nesklandumų pradės naudotis naujai pasiūlytomis galimybėmis. Grotuvo adresas internete <http://flash-mp3-player.net/>[15] - ir grotuvo pavyzdys:

![](_page_38_Picture_0.jpeg)

**30 pav. MP3 Player MAXI grotuvas**

| Grotuvai      |                          | Programinis Moodle<br>grotuvas |            | MP3 Player MAXI |            |
|---------------|--------------------------|--------------------------------|------------|-----------------|------------|
| Valdymo būdas |                          | Pele                           | Klaviatūra | Pele            | Klaviatūra |
| Funkcijos     | Groti                    |                                |            |                 |            |
|               | Pristabdyti              |                                |            |                 |            |
|               | Sustabdyti               |                                |            |                 |            |
|               | Keisti klausymo<br>vietą |                                |            |                 |            |
|               | Reguliuoti garsumą       |                                |            |                 |            |

**5 lentelė. Grotuvų, pagal audio failų atvaizdavimo valdymą, palyginimas**

Pagal lentelėje pateiktus duomenis matyti, kad .mp3 failų nemokamai žiniatinklyje platinamas grotuvas *MP3 Player MAXI* turi daugiau audio failų atvaizdavimo valdymo funkcijų, kurias galima valdyti ne tik pele, bet ir klaviatūros sparčiaisiais klavišais. Tuo tarpu programinis Moodle audio failų grotuvas turi tik dvi pagrindines funkcijas, kurios valdomos vienu iš būdų – pele.

Žemiau esančiuose paveikslėliuose pateiktos grotuvo *MP3 Player MAXI* audio failų atvaizdavimo valdymo funkcijos:

![](_page_38_Figure_6.jpeg)

![](_page_38_Figure_7.jpeg)

1. **groti**. Klaviatūros tarpo klavišas *(space)* arba raidė *P.* Pele spragtelti grotuvo mygtuką:

a sa

32 pav. Mygtukas "Groti"

2. **sustabdyti** garso įrašo atvaizdavimą. Klaviatūros raidė *S*. Grotuve:

33 pav. Mygtukas "Sustabdyti"

3. **pristabdyti**. Klaviatūroje – tarpo klavišas *(space)* arba raidė *P*. Grotuve:

![](_page_38_Figure_15.jpeg)

34 pav. Mygtukas "Pristabdyti"

![](_page_39_Figure_0.jpeg)

#### **36 pav. Garsumo reguliavimas**

Atsižvelgiant į grotuvo *MP3 Player MAXI* pranašumus, buvo nuspręsta šį grotuvą integruoti į Moodle sistemą. Todėl esanti internete grotuvo byla "*player mp3 maxi.swf*" pirmiausia buvo įkelta į kompiuterį, išsaugant ją vardu "*player\_mp3.swf".* 

#### **2.4. Filtro kūrimas**

Programiniai filtrai leidžia automatiškai transformuoti įvestą informaciją iš vieno atvaizdavimo būdo į kitą. Mūsų nagrinėjamu atveju reikia padaryti taip, kad audio resursų pavadinimai su nuorodomis į audio bylas (mp3) automatiškai būtų atvaizduojami Flash pagrindu sukurtu grotuvu, kuris leistų perklausyti garso įrašus ir atlikti elementarius veiksmus su jais.[7]

Kuriant filtrą, kuris visas nuorodas į .mp3 bylas nukreipia į pasirinktą MP3 grotuvą, buvo atlikta žemiau pateikta žingsnių seka:

- 1. Sukurtas Moodle aplinkos struktūroje (moodle/filter/) naujas aplankas, kuris pavadintas .,Mp3plugin".
- 2. Sukurta nauja PHP byla sukurto aplanko viduje (moodle/filter/mp3plugin), pavadinimu "filter.php".
- 3. Byloje "filtre.php" sukurta nauja PHP funkcija, pavadinimu "mp3plugin filter()", kuri kontroliuojama dvejais parametrais (courceID ir text). Ši funkcija grąžina perdirbtą tekstą. (Žiūrėkite 1 priedą).
- 4. "player\_mp3.swf" failas ikeltas į sukurto aplanko vidų (moodle/filter/mp3plugin).

38 paveikslėlyje grafiškai pavaizduota, kokiu keliu (funkcija "mp3plugin filter()") audio failas yra pakeičiamas grotuvu:

![](_page_40_Figure_0.jpeg)

#### **37 pav. Audio failo transformavimas į grotuvą**

*Schemos aprašymas.* Paveikslėlyje grafiškai pavaizduotas sukurtos "filter.php" byloje aprašytų funkcijų "mp3plugin\_filter" ir "mp3plugin\_plugin\_callback" veikimas.

Pagrindinė funkcija yra "*mp3plugin filter"*. Jos paskirtis - surasti kurso aprašyme visas nuorodas į .mp3 bylas. Šiai funkcijai Moodle perduoda du parametrus: "*\$courseid"* ir "*\$text". \$courseid* - tai unikalus kurso identifikatorius, automatiškai priskiriamas sukūrus naują kursą. Kiekvienas kursas turi savo unikalų identifikatorių Moodle duomenų bazėje. Antras parametras *\$text –* tai visas kurso tekstas HTML formatu. Šiame tekste yra ieškoma nuorodų į *mp3* bylas, kurios įkeltos į konkretų kursą.

Bazinė PHP funkcija *"is string()*" tikrina, ar perduodamo parametro reikšmė yra tekstas. Jeigu nėra, - nurodoma baigti funkcijos "*mp3plugin filter"* vykdymą, jeigu yra (kaip šiuo atveju), - funkcijos vykdymas tęsiamas sukuriant viso kurso teksto kopiją. Kurso kopija kuriama tam, kad nesusigadintų originalus tekstas. Šioje kopijoje yra ieškoma nuorodų į .mp3 bylas ir atradus, - .mp3 bylos pakeičiamos į grotuvus.

Sukuriamas naujas kintamasis "*\$search"* – šablonas, pasakantis, kaip kurso tekste, kuris yra HTML formatu, surasti nuorodas į .mp3 bylas. Toliau vykdant nuorodų į .mp3 bylas paiešką, yra tikrinama, ar ar buvo surasta nors viena .mp3 byla. Jeigu kurso teksto kopijoje niekas nepasikeitė, tada funkcijos vykdymas užbaigiamas ir gražinamas originalus tekstas. Priešingu atveju, kiekvienai atrastai nuorodai yra vykdoma "*mp3plugin filter callback*" funkcija, t.y. atradus nuorodas į .mp3 bylas, jos, kiekviena atskirai, bus perduodamos "*mp3plugin\_filter\_callback*", tam, kad kiekvienai iš jų unikaliai būtų prijungiamas grotuvas. Taip nuoroda po nuorodos bus modifikuojamas kurso HTML turinys. Rezultate sugeneruojamas panašus turinys į originalą, tik su prijungtu .mp3 grotuvu.

Funkcijos *"mp3plugin filter callback(\$link)*" argumentui *"\$link"* yra priskiriama kiekviena rasta .mp3 byla. Šis kintamasis yra masyvo tipo, kurį sudaro du elementai: fizinė nuoroda į .mp3 bylą, bei atrasta HTML nuoroda.

Į funkciją įkeliama Moodle konfigūracija, nes reikalingas kelias iki tam tikrų direktorijų parametrų. Naujam kintamajam - HTML kodui aprašančiam grotuvą – perduodama atitinkamos .mp3 bylos fizinė nuoroda. Šalia grotuvo dar pastatoma HTML nuoroda į .mp3 bylą. Tam atvejui, jei skaitytojas norės bylą parsisiųsti.

![](_page_41_Figure_5.jpeg)

#### 38 pav. Sukurto aplanko sudėtis "Mp3plugin"

Norint, kad sukurtas filtras tinkamai veiktų, reikia neužmiršti aktyvuoti šį filtrą Moodle mokymosi aplinkos administravimo skydelyje:

| 1000                                                         |   |                                            |                                   |  | You are logged in as Admin User (Logout) |
|--------------------------------------------------------------|---|--------------------------------------------|-----------------------------------|--|------------------------------------------|
| moodle ▶ Administration ▶ Modules ▶ Filters                  |   |                                            |                                   |  | <b>Blocks editing on</b>                 |
| <b>Site Administration</b><br>$\Box$<br>Filters <sup>®</sup> |   |                                            |                                   |  |                                          |
| • Notifications                                              |   |                                            |                                   |  |                                          |
| □ Users                                                      |   | <b>Name</b>                                | <b>Hide/Show Up/Down Settings</b> |  |                                          |
| ▭<br>Courses<br>د<br>Location                                |   | Mp3plugin                                  | æ,                                |  |                                          |
| ▭<br>Language<br>Modules<br><b>Activities</b>                | т | <b>Database</b><br>Auto-<br><b>linking</b> | ₩                                 |  |                                          |

**39 pav. Aktyvuotas MP3plugin filtras**

Aktyvavus filtrą "*Mp3plugin"*, MP3 byla, įkelta į "Moodle" mokymosi aplinką, atrodo taip:

![](_page_42_Figure_3.jpeg)

#### **40 pav. Moodle įskiepis**

Priklausomai nuo audio failų skaičiaus, yra pateikiamas atitinkamas grotuvų skaičius. Tokiu būdu užtikrinama, kad vienos bylos klausymasis neįtakoja kitos. Pavyzdžiui, įpusėjus klausytis vieną garso įrašą, galima jį pristabdyti ir pradėti klausytis kitą. Baigus pastarąjį klausytis, galima grįžti prie pirmosios bylos ir pratęsti jos klausymąsi. Taip pat galima keisti garso įrašų atvaizdavimo garsumą. Taip pat matome, kad naudojimasis grotuvu galutiniams kursų vartotojams nesukels problemų.

#### **2.5. Sukurtos audio priemonės integravimas į Moodle mokymosi aplinką**

41 paveikslėlyje pateiktas sukurtos audio priemonės veikimo scenarijus, kuris apibrėžia sistemoje vyksiančius procesus, jų atlikimo eiliškumas. Nurodoma, koks procesas aktyvuoja kokią užduotį:

![](_page_43_Figure_0.jpeg)

#### **41 pav. Sukurtos audio priemonės veikimo scenarijus**

Pagrindiniai sistemoje veikiantys aktoriai yra administratorius ir dėstytojas. Paveikslėlyje pavaizduoti aštuoni procesai:

- 1. Įkelti sukurtą aplanką "Mp3plugin".
- 2. Saugoti sukurtą aplanką "Mp3plugin.
- 3. Sukurti nuotolinio mokymosi kursą.
- 4. Saugoti nuotolinio mokymosi kursą.
- 5. Įkelti audio failus.
- 6. Saugoti audio failus.
- 7. Suaktyvinti "Mp3plugin" filtrą.
- 8. Parašyti HTML tekstą ir padaryti nuorodą į audio failą.

9. Atvaizduoti grotuvą vietoj audio failo.

42 paveikslėlyje pateikta sukurtos audio priemonės užduočių diagrama, kuri apibrėžia atitinkamų aktorių vykdomas užduotis.

![](_page_44_Figure_2.jpeg)

**42 pav.Sukurtos audio priemonės veikimo užduočių diagrama**

Aktorius "Administratorius" atlieka tokias užduotis:

1. Ikelti sukurtą aplanką "Mp3plugin".

Aktorius "Dėstytojas" atlieka tokias užduotis:

- 1. Sukurti nuotolinio mokymosi kursą.
- 2. Įkelti audio failus.
- 3. Suaktyvinti "Mp3plugin" filtrą.
- 4. Parašyti HTML tekstą ir padaryti nuorodą į audio failą.

Aktorius "Sistema" atlieka tokias užduotis:

- 1. Saugoti aplanką "Mp3plugin".
- 2. Saugoti nuotolinio mokymosi kursą.
- 3. Saugoti audio failus.
- 4. Atvaizduoti grotuvą vietoj audio failo.

![](_page_45_Figure_0.jpeg)

![](_page_45_Figure_1.jpeg)

**43 pav. Bendras audio priemonės veikimo scenarijus**

Pagrindiniai sistemoje veikiantys aktoriai yra dėstytojas ir studentas. Paveikslėlyje pavaizduoti devyni procesai:

- 1. Sukurti nuotolinio mokymosi kursą.
- 2. Saugoti nuotolinio mokymosi kursą.
- 3. Įkelti audio failus.
- 4. Saugoti audio failus.
- 5. Suaktyvinti "Mp3plugin" filtrą.
- 6. Parašyti HTML tekstą ir padaryti nuorodą į audio failą.
- 7. Atvaizduoti grotuvą vietoj audio failo.
- 8. Įsiregistruoti į nuotolinio mokymosi kursą.
- 9. Klausytis audio įrašų.

45 paveikslėlyje pateikta bendra audio priemonės užduočių diagrama, kuri apibrėžia atitinkamų aktorių vykdomas užduotis:

![](_page_46_Figure_0.jpeg)

**44 pav. Bendra audio priemonės užduočių diagrama**

Aktorius "Dėstytojas" atlieka tokias užduotis:

- 1. Sukurti nuotolinio mokymosi kursą.
- 2. Įkelti audio failus.
- 3. Suaktyvinti "Mp3plugin" filtrą.
- 4. Parašyti HTML tekstą ir padaryti nuorodą į audio failą.

Aktorius "Studentas" atlieka tokias užduotis:

- 1. Įsiregistruoti į nuotolinio mokymosi kursą.
- 2. Klausytis audio įrašų.

Aktorius "Sistema" atlieka tokias užduotis:

- 1. Saugoti aplanką "Mp3plugin".
- 2. Saugoti nuotolinio mokymosi kursą.
- 3. Saugoti audio failus.
- 4. Atvaizduoti grotuvą vietoj audio failo.

#### **3. TESTAVIMAS**

Siekiant išsiaiškinti modernizuotos Moodle mokymosi aplinkos garso atkūrimo priemonės – grotuvo MP3 MAXI - panaudojimo virtualiame mokymesi tradicinėse studijose naudojant nuotolinio mokymo metodą, naudingumą, buvo atliktas tyrimas – žodinė studentų apklausa.

#### **3.1. NM kursas "MS Access"**

Į virtualią mokymosi aplinką "Moodle" įkeltas nuotolinio mokymosi kursas "MS Access" ir atlikta besimokančiųjų apklausa. Tyrime dalyvavo Klaipėdos universiteto Viešojo administravimo specialybės pirmojo kurso studentai.

![](_page_47_Picture_57.jpeg)

**45 pav. NM kursas "MS Access" Moodle mokymosi aplinkoje**

#### **3.2. Audio priemonių panaudojimas kurse**

Audio failams sukurti naudojimuisi Moodle mokymosi aplinkoje, buvo panaudota *Audacity* programa. Sutvarkyti audio failai buvo įrašyti į kompiuterį .mp3 formatu.

Informacinių technologijų nuotolinio mokymosi kurse "MS Access" garso įrašams klausytis besimokantiesiems pateikti abu grotuvai: programinis Moodle grotuvas ir Moodle multimedijos įskiepis – MP3 Player MAXI.

Tuo tikslu suaktyvinami filtrai "Multimedia Plugins" ir "Mp3plugin":

![](_page_48_Picture_53.jpeg)

#### **46 pav. Suaktyvinti filtrai**

Studentams kurso naujienų forume pateikti .mp3 audio failai su įrašais apie grotuvų funkcijas ir valdymą ir pasiūlyta išbandyti grotuvus bei naudoti juos savo darbe.

![](_page_48_Picture_54.jpeg)

**47 pav. Kvietimas naudoti audio įrašus**

Toliau kurso besimokantiesiems buvo pateikta:

- 1. rašytinė teorijos medžiaga ir garso įrašas,
- 2. praktinių užduočių išsamūs tekstiniai aprašymai ir garso įrašai,
- 3. anglų / lietuvių kalbų žodynėlis su įgarsintu tarimu.

![](_page_48_Picture_55.jpeg)

**48 pav. Pasiūlymas naudotis audio bei rašytine medžiaga**

![](_page_49_Picture_173.jpeg)

**49 pav. Įgarsintas žodynėlis**

Kadangi programos "MS Access" turinys yra anglų kalba, todėl studentams pasiūloma naudotis įgarsintu žodynėliu.

#### **3.3. Tyrimo įrankis – žodinė apklausa**

Apklausoje buvo pateikti sekantys klausimai:

- 1. Ar studijuodami kursą naudojote garsinę medžiagą?
	- a. Taip
	- b. Ne
- 2. Kokią medžiagą naudojote teorijos mokymuisi?
	- a. Rašytinę
	- b. Garsinę (**ALLER) Branches (BR)** pažymėkite grotuvą, kurį

naudojote)

- c. Rašytinę ir garsinę
- 3. Kokią mokymosi medžiagą naudojote atlikdami laboratorinius darbus?
	- a. Rašytinę
	- b. Garsinę (**\* 1444 † 1444 † 1444 † 1454 † 1454 † 1454 † 1454 † 1454 † 1454 † 1454 † 1454 † 1454 † 1454 † 1454 † 1454 † 1454 † 1454 † 1454 † 1454 † 1454 † 1454 † 1454 † 1454 †** naudojote)
	- c. Rašytinę ir garsinę
- 4. Pagrįskite savo pasirinkimą laboratorinių darbų atlikimui
	- 5. Ar naudojotės garso įrašais anglų / lietuvių žodžių ir terminų žodynėlyje?
		- a. Taip ( $\blacksquare$   $\blacksquare$   $\blacksquare$   $\blacksquare$   $\blacksquare$   $\blacksquare$   $\blacksquare$   $\blacksquare$   $\blacksquare$   $\blacksquare$   $\blacksquare$ naudojote)
		- b. Ne
		- c. Pagrįskite savo pasirinkimą

6. Pasakykite savo pastebėjimus apie garso įrašų naudojimą kurse ir pareikškite pageidavimus

#### **3.4. Apklausos tyrimo analizė ir išvados**

Apklausoje dalyvavo 23 studentai. Atlikus tyrimą, gauti sekantys rezultatai:

1. Visi (100%) studentai kurso mokymuisi naudojo garso įrašus.

2. Teorijos mokymuisi, tik tekstinę medžiagą skaitė 1% studentų, tik garso įrašų klausėsi - 70% studentų ir 29% studentų mokydamiesi teoriją, ją ir skaitė ir klausėsi garso įrašų.

Teorijos mokymuisi buvo naudotasi abiem grotuvais, tačiau didžioji dalis studentų (95%) naudojo MP3 Player MAXI grotuvą, 5% - MP3 Player grotuvą.

3. Atlikdami laboratorinius darbus, tekstinius paaiškinimus skaitė 5% studentų, klausėsi įgarsintų paaiškinimų - 93%, o 2% studentų atlikdami užduotis, jų paaiškinimus ir skaitė ir klausėsi garso įrašų.

4. 100% studentų rinkosi MP3 MAXI grotuvą, nurodydami įvairias priežastis: grotuvo valdymą klaviatūra, klausymo vietos keitimą, vieno grotuvo pristabdymą ir galimybes klausytis kito įrašo kitu grotuvu. Kai kurie studentai grotuvą įvardijo, kaip patogią priemonę garso įrašams klausytis, nes galėjo vienu metu daryti ir laboratorinį darbą *(kurti lenteles, užklausas ir kt.)* ir klausytis paaiškinimų, o grotuvą valdyti klaviatūra sparčiaisiais klavišais (short cuts).

5. Įgarsintu anglų / lietuvių kalbų žodynėliu naudojosi visi (100%) studentų. Angliškų sakinių vertimo, kaip nurodė visi (100%) studentai, klausytis buvo patogu abiem grotuvais.

#### **3.5. Apklausos rezultatai**

Atlikus apklausos tyrimą, padarytos sekančios išvados:

 $\checkmark$  Visi respondentai mokydamiesi virtualioje aplinkoje "Moodle", naudojo ne tik rašytinę medžiagą, bet ir garso įrašus.

 $\checkmark$  Garso įrašų klausymui dauguma studentų rinkosi Moodle įskiepį – grotuvą MP3 Player MAXI, kadangi jis turi daugiau garso ir garso įrašų klausymo funkcijų, kurias buvo galima valdyti dviem būdais – klaviatūros sparčiaisiais klavišais ir pele.

 $\checkmark$  Garso įrašus efektingai galima naudoti ne tik mokant užsienio kalbų, bet ir pateikiant informatikos laboratorinių darbų užduotis.

Duomenys apie grotuvų pasirinkimą mokymuisi pateikti šeštoje lentelėje.

#### **6 lentelė. Grotuvų vertinimas studentų požiūriu**

![](_page_50_Picture_150.jpeg)

![](_page_51_Picture_46.jpeg)

Pagal lentelėje pateiktus duomenis galima daryti išvadą, kad Moodle įskiepis – MP3 MAXI grotuvas – tai priemonė, efektyvinanti savarankišką mokymąsi virtualioje mokymosi aplinkoje naudojant nuotolinio mokymo metodą.

Studentai labai gerai įvertino Moodle naująjį grotuvą ir pageidavo, kad audio įrašais ir toliau būtų pateikiama nuotolinio mokymosi kursų medžiaga.

Studentams teigiamai įvertinus modernizuotos Moodle audio priemonės naudojimą mokantis virtualioje aplinkoje, Klaipėdos universiteto dėstytojams buvo pasiūlyta ją naudoti savo dalykuose ir paaiškinta, kaip naudotis naujuoju grotuvu. Pasiūlymui buvo pritarta, ir jau keli dėstytojai priemonę sėkmingai panaudojo.

Pastebėjusi, kad naujoji audio priemonė buvo labai gerai įvertinta, ateityje planuoju neapsiriboti šia sėkme, toliau tyrinėti video priemones ir bandyti kurti arba tobulinti esamas.

### **IŠVADOS**

- 1. Ištyrus tradicinių studijų ir nuotolinio mokymo metodų naudojimą virtualiame mokyme, nustatyta, kad virtualiame mokymesi sėkmingai galima taikyti audio priemones studentų savarankiško mokymosi efektyvinimui.
- 2. Projektuojant Moodle mokymosi aplinkos garso atkūrimo įrankį, ypatingas dėmesys buvo kreipiamas į besimokančiųjų poreikius savarankiškai mokantis.
- 3. Modernizuotas garso atkūrimo įrankis grotuvas sėkmingai integruotas į KU virtualią mokymosi aplinką "Moodle". Sukurtame nuotolinio mokymosi kurse "MS Access", grotuvas MP3 MAXI praktiškai išbandytas mokymosi procese ir studentų labai gerai įvertintas.
- 4. Ateityje, atliekant NM kursų besimokančiųjų poreikių tyrimus ir atsižvelgiant į gautus rezultatus, planuojama grotuvą MP3 tobulinti bei kurti naujas multimedijos priemones.

#### **LITERATŪRA:**

- 1. BAZIUKAITĖ, D.; VAIRA, Ž.; ir GORBUNOVAS, V. *Virtuali mokymo(si) aplinka MOODLE. Atmintinė dėstytojui.* Klaipėda, 2008. ISBN 978-9955-18-370-9.
- 2. [http://www.languages.dk/archive/coursebook/CALL2.02\\_lithuanian.doc,](http://www.languages.dk/archive/coursebook/CALL2.02_lithuanian.doc) [interaktyvus] 2007, balandis [žiūrėta 2010-01-03].
- 3. [http://audacity.sourceforge.net/ ,](http://audacity.sourceforge.net/) [interaktyvus]. [žiūrėta 2010-01-03].
- 4. [http://audacity.sourceforge.net/help/tutorials,](http://audacity.sourceforge.net/help/tutorials) [interaktyvus]. [žiūrėta 2010-03-15].
- 5. [http://diktofonas.lt/diktofonai/,](http://diktofonas.lt/diktofonai/) [interaktyvus]. [žiūrėta 2010-03-15].
- 6. [http://docs.moodle.org/,](http://docs.moodle.org/) [interaktyvus]. [žiūrėta 2009-10-01].
- 7. [http://docs.moodle.org/en/Development:Filters,](http://docs.moodle.org/en/Development:Filters) [interaktyvus]. [žiūrėta 2009-09-05].
- 8. [http://docs.moodle.org/en/File\\_upload\\_size,](http://docs.moodle.org/en/File_upload_size) [interaktyvus]. [žiūrėta 2009-09-05].
- 9. [http://en.wikipedia.org/wiki/Adobe\\_Flash,](http://en.wikipedia.org/wiki/Adobe_Flash) [interaktyvus]. [žiūrėta 2009-09-07].
- 10. [http://en.wikipedia.org/wiki/Multimedia,](http://en.wikipedia.org/wiki/Multimedia) [interaktyvus]. [žiūrėta 2009-12-10].
- 11. http://en.wikipedia.org/wiki/Sound\_Recorder\_(Windows), [interaktyvus]. [žiūrėta 2010-02-12].
- 12. [http://en.wikipedia.org/wiki/Video\\_podcast](http://en.wikipedia.org/wiki/Video_podcast) , [interaktyvus]. [žiūrėta 2010-03-07].
- 13. [http://en.wikipedia.org/wiki/Vodcast,](http://en.wikipedia.org/wiki/Vodcast) [interaktyvus].[žiūrėta 2010-01-02].
- 14. [http://flash-mp3-player.net/,](http://flash-mp3-player.net/) [interaktyvus].[žiūrėta 2009-11-03].
- 15. [http://flash-mp3-player.net/,](http://flash-mp3-player.net/) [interaktyvus]. [žiūrėta 2009-11-15].
- 16. [http://get.live.com/messenger/overview,](http://get.live.com/messenger/overview) [interaktyvus].[žiūrėta 2010 01 02].
- 17. [http://ik.su.lt/~grazvis/komp\\_sistemos/?%C4%AEdom%C5%ABs%26nbsp](http://ik.su.lt/~grazvis/komp_sistemos/?%C4%AEdom%C5%ABs%26nbsp%3Bskaitiniai:Magi%C5%A1kas_MP3_pasaulis) %3Bskaitiniai:Magi%C5%A1kas MP3 pasaulis, [interaktyvus]. [žiūrėta 2010 01 03].
- 18. [http://lt.wikipedia.org/wiki/Vaizdas:Microphone\\_U87.jpg,](http://lt.wikipedia.org/wiki/Vaizdas:Microphone_U87.jpg) [interaktyvus].[žiūrėta 2010-04-05].
- 19. [http://sctelsiai.lt/wp-content/uploads/2009/02/patarimai.doc,](http://sctelsiai.lt/wp-content/uploads/2009/02/patarimai.doc) [interaktyvus].[žiūrėta 2010-01-02].
- 20. [http://www.diktofonas.lt/katalogas/Marantz-PMD620-lt/,](http://www.diktofonas.lt/katalogas/Marantz-PMD620-lt/) [interaktyvus].[žiūrėta 2010- 01-02].
- 21. [http://www.kf.vu.lt/~albud/multim/doc/2sk\\_multimedija\\_perkelimas\\_i\\_kompa.doc,](http://www.kf.vu.lt/~albud/multim/doc/2sk_multimedija_perkelimas_i_kompa.doc) [interaktyvus].[žiūrėta 2010-02-10].
- 22. [http://www.languages.dk/archive/coursebook/CALL2.02\\_lithuanian.doc,](http://www.languages.dk/archive/coursebook/CALL2.02_lithuanian.doc) [interaktyvus] [žiūrėta 2009 12 05].
- 23. [http://www.lizdas.lt/kompiuterija/daugialype\\_terpe/garso\\_iranga.htm](http://www.lizdas.lt/kompiuterija/daugialype_terpe/garso_iranga.htm) , [interaktyvus]. [žiūrėta 2010-02-07].
- 24. [http://www.media-city.lt/index.php?page=25,](http://www.media-city.lt/index.php?page=25) [interaktyvus].[žiūrėta 2010-01-02].
- 25. [http://www.mp3-converter.com/faq/what\\_is\\_mp3.htm,](http://www.mp3-converter.com/faq/what_is_mp3.htm) [interaktyvus]. [žiūrėta 2009-

09-03].

- 26. [http://www.nk.lt/archyvas/testai/skaitmeninis-interviu/,](http://www.nk.lt/archyvas/testai/skaitmeninis-interviu/) [interaktyvus].[žiūrėta 2010- 01-02].
- 27. [http://www.olympus.lt/consumer/2584\\_j-300.htm,](http://www.olympus.lt/consumer/2584_j-300.htm%20-%20apie%20diktofon%C4%85%20J-300) [interaktyvus].[žiūrėta 2010-03-04].
- 28. [http://www.regostechnika.lt/grotuvai/,](http://www.regostechnika.lt/grotuvai/kasetinis-diktofonas-sony-tcm-200dv/) [interaktyvus].[žiūrėta 2010-01-02]
- 29. KULVIETIENĖ, R. *Daugialypės terpės*. Mokomoji medžiaga. [interaktyvus]. 2009, lapkritis [žiūrėta 2009-11-09]. Prieiga per internetą [<http://irma.vgtu.lt/lspace/>](https://vista.liedm.lt/webct/).
- 30. Milišauskienė, R. *Edukacinių technologijų taikymas.* Kurso medžiaga. [interaktyvus]. 2009, gegužė [žiūrėta 2010-01-05]. Prieiga per internetą [<https://vista.liedm.lt/webct/](https://vista.liedm.lt/webct/) [>](https://vista.liedm.lt/webct/).
- 31. ROZGIENE, Inga, et al. *IKT integravimas į kalbų mokymą ir mokymąsi.* [interaktyvus]. 2008, gruodis [žiūrėta 2010-01-05]. Prieiga per internetą, [<http://www.elearningguides.net/guides/3e-GUIDES-TUTORS-LT.pdf>](http://www.elearningguides.net/guides/3e-GUIDES-TUTORS-LT.pdf).

#### **PRIEDAI:**

<?php

```
Priedas Nr. 1. PHP bylos turinys
```

```
require_once($CFG->libdir.'/filelib.php');
function mp3plugin filter($courseid, $text) {
       if (!is string($text)) {
       return $text;
       }
       $newtext = $text;
       $search = '}/a.*?href="([^<]+\\ .mp3)"[^>]*>.*?<\\/a*/is';$newtext = preg_replace_callback($search, 'mp3plugin_filter_callback', $newtext);
       if (is_null($newtext) or $newtext === $text) {
       return $text;
       }
      return $newtext;
}
function mp3plugin filter callback($link) {
       global $CFG;
       $url = addslashes_js($link[1]);
        return '<span><object height="20" width="200" type="application/x-shockwave-flash"
data="'.$CFG->wwwroot.'/filter/mp3plugin/player_mp3.swf"><param name="movie" value="'.$CFG-
>wwwroot.'/filter/mp3plugin/player_mp3.swf"/><param name="FlashVars" value="mp3='.
```

```
$url.'&showstop=1&showvolume=1&showloading=never"/></object></span> ('.$link[0].')';
```
?>

 $\mathbf{I}$